# **SYBASE®**

Installation and Administration Guide

# **Mainframe Connect Client Option**

12.6

[ IBM IMS and MVS ]

#### DOCUMENT ID: DC36561-01-1260-01

#### LAST REVISED: May 2005

Copyright © 1991-2005 by Sybase, Inc. All rights reserved.

This publication pertains to Sybase software and to any subsequent release until otherwise indicated in new editions or technical notes. Information in this document is subject to change without notice. The software described herein is furnished under a license agreement, and it may be used or copied only in accordance with the terms of that agreement.

To order additional documents, U.S. and Canadian customers should call Customer Fulfillment at (800) 685-8225, fax (617) 229-9845.

Customers in other countries with a U.S. license agreement may contact Customer Fulfillment via the above fax number. All other international customers should contact their Sybase subsidiary or local distributor. Upgrades are provided only at regularly scheduled software release dates. No part of this publication may be reproduced, transmitted, or translated in any form or by any means, electronic, mechanical, manual, optical, or otherwise, without the prior written permission of Sybase, Inc.

Sybase, the Sybase logo, ADA Workbench, Adaptable Windowing Environment, Adaptive Component Architecture, Adaptive Server, Adaptive Server Anywhere, Adaptive Server Enterprise, Adaptive Server Enterprise Monitor, Adaptive Server Enterprise Replication, Adaptive Server Everywhere, Adaptive Warehouse, Afaria, Answers Anywhere, Anywhere Studio, Application Manager, AppModeler, APT Workbench, APT-Build, APT-Edit, APT-Execute, APT-Translator, APT-Library, AvantGo Mobile Delivery, AvantGo Mobile Inspection, AvantGo Mobile Marketing Channel, AvantGo Mobile Pharma, AvantGo Mobile Sales, AvantGo Pylon, AvantGo Pylon Application Server, AvantGo Pylon Conduit, AvantGo Pylon PIM Server, AvantGo Pylon Pro, Backup Server, BizTracker, ClearConnect, Client-Library, Client Services, Convoy/DM, Copernicus, Data Pipeline, Data Workbench, DataArchitect, Database Analyzer, DataExpress, DataServer, DataWindow, DataWindow .NET, DB-Library, dbQueue, Developers Workbench, Direct Connect Anywhere, DirectConnect, Distribution Director, e-ADK, E-Anywhere, e-Biz Impact, e-Biz Integrator, E-Whatever, EC Gateway, ECMAP, ECRTP, eFulfillment Accelerator, Embedded SQL, EMS, Enterprise Application Studio, Enterprise Client/Server, Enterprise Connect, Enterprise Data Studio, Enterprise Manager, Enterprise SQL Server Manager, Enterprise Work Architecture, Enterprise Work Designer, Enterprise Work Modeler, eProcurement Accelerator, EWA, Financial Fusion, Financial Fusion Server, Gateway Manager, GlobalFIX, iAnywhere, iAnywhere Solutions, ImpactNow, Industry Warehouse Studio, InfoMaker, Information Anywhere, Information Everywhere, InformationConnect, InternetBuilder, iScript, Jaguar CTS, jConnect for JDBC, M2M Anywhere, Mach Desktop, Mail Anywhere Studio, MainframeConnect, Maintenance Express, Manage Anywhere Studio, M-Business Channel, M-Business Network, M-Business Server, MDI Access Server, MDI Database Gateway, media.splash, MetaWorks, mFolio, Mirror Activator, MySupport, Net-Gateway, Net-Library, New Era of Networks, ObjectConnect, ObjectCycle, OmniConnect, OmniSQL Access Module, OmniSQL Toolkit, Open Biz, Open Client, Open ClientConnect, Open Client/Server, Open Client/Server Interfaces, Open Gateway, Open Server, Open ServerConnect, Open Solutions, Optima++, PB-Gen, PC APT Execute, PC DB-Net, PC Net Library, PocketBuilder, Pocket PowerBuilder, Power++, power.stop, PowerAMC, PowerBuilder, PowerBuilder Foundation Class Library, PowerDesigner, PowerDimensions, PowerDynamo, PowerScript, PowerSite, PowerSocket, Powersoft, PowerStage, PowerStudio, PowerTips, Powersoft Portfolio, Powersoft Professional, PowerWare Desktop, PowerWare Enterprise, ProcessAnalyst, QAnywhere, Rapport, RemoteWare, RepConnector, Replication Agent, Replication Driver, Replication Server, Replication Server Manager, Replication Toolkit, Report-Execute, Report Workbench, Resource Manager, RFID Anywhere, RW-DisplayLib, RW-Library, S-Designor, SDF, Secure SQL Server, Secure SQL Toolset, Security Guardian, SKILS, smart.partners, smart.parts, smart.script, SQL Advantage, SQL Anywhere, SQL Anywhere Studio, SQL Code Checker, SQL Debug, SQL Edit, SQL Edit/TPU, SQL Everywhere, SQL Modeler, SQL Remote, SQL Server, SQL Server Manager, SQL SMART, SQL Toolset, SQL Server/CFT, SQL Server/DBM, SQL Server SNMP SubAgent, SQL Station, SQLJ, STEP, SupportNow, S.W.I.F.T. Message Format Libraries, Sybase Central, Sybase Client/Server Interfaces, Sybase Financial Server, Sybase Gateways, Sybase IQ, Sybase MPP, Sybase SQL Desktop, Sybase SQL Lifecycle, Sybase SQL Workgroup, Sybase User Workbench, SybaseWare, Syber Financial, SyberAssist, SybFlex, SyBooks, System 10, System 11, System XI (logo), SystemTools, Tabular Data Stream, TradeForce, Transact-SQL, Translation Toolkit, UltraLite, UltraLite.NET, UNIBOM, Unilib, Uninull, Unisep, Unistring, URK Runtime Kit for UniCode, VisualWriter, VQL, WarehouseArchitect, Warehouse Control Center, Warehouse Studio, Warehouse WORKS, Watcom, Watcom SQL, Watcom SQL Server, Web Deployment Kit, Web.PB, Web.SQL, WebSights, WebViewer, WorkGroup SQL Server, XA-Library, XA-Server, XcelleNet, and XP Server are trademarks of Sybase, Inc. 02/05

Unicode and the Unicode Logo are registered trademarks of Unicode, Inc.

All other company and product names used herein may be trademarks or registered trademarks of their respective companies.

Use, duplication, or disclosure by the government is subject to the restrictions set forth in subparagraph (c)(1)(ii) of DFARS 52.227-7013 for the DOD and as set forth in FAR 52.227-19(a)-(d) for civilian agencies.

Sybase, Inc., One Sybase Drive, Dublin, CA 94568.

# **Contents**

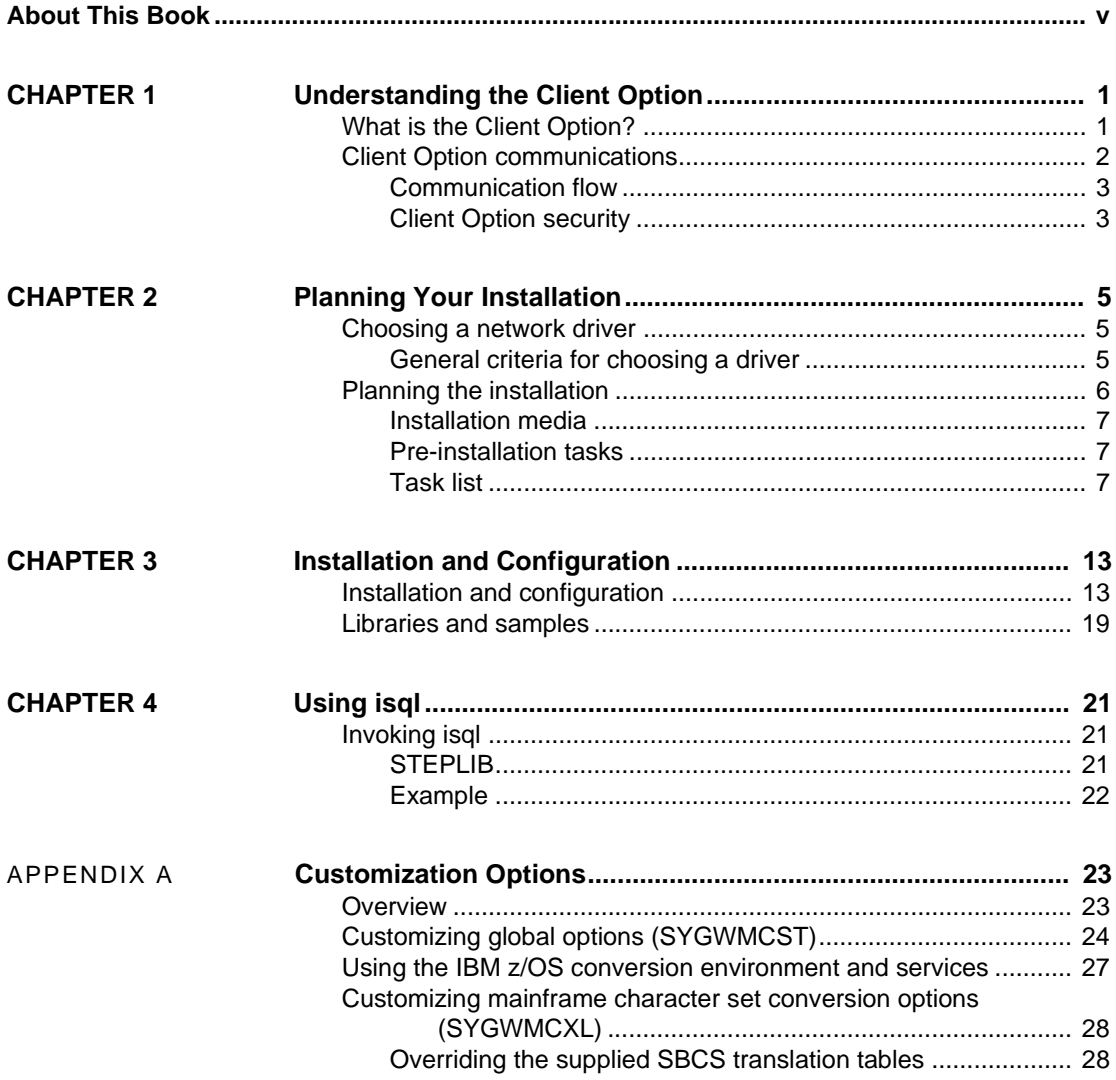

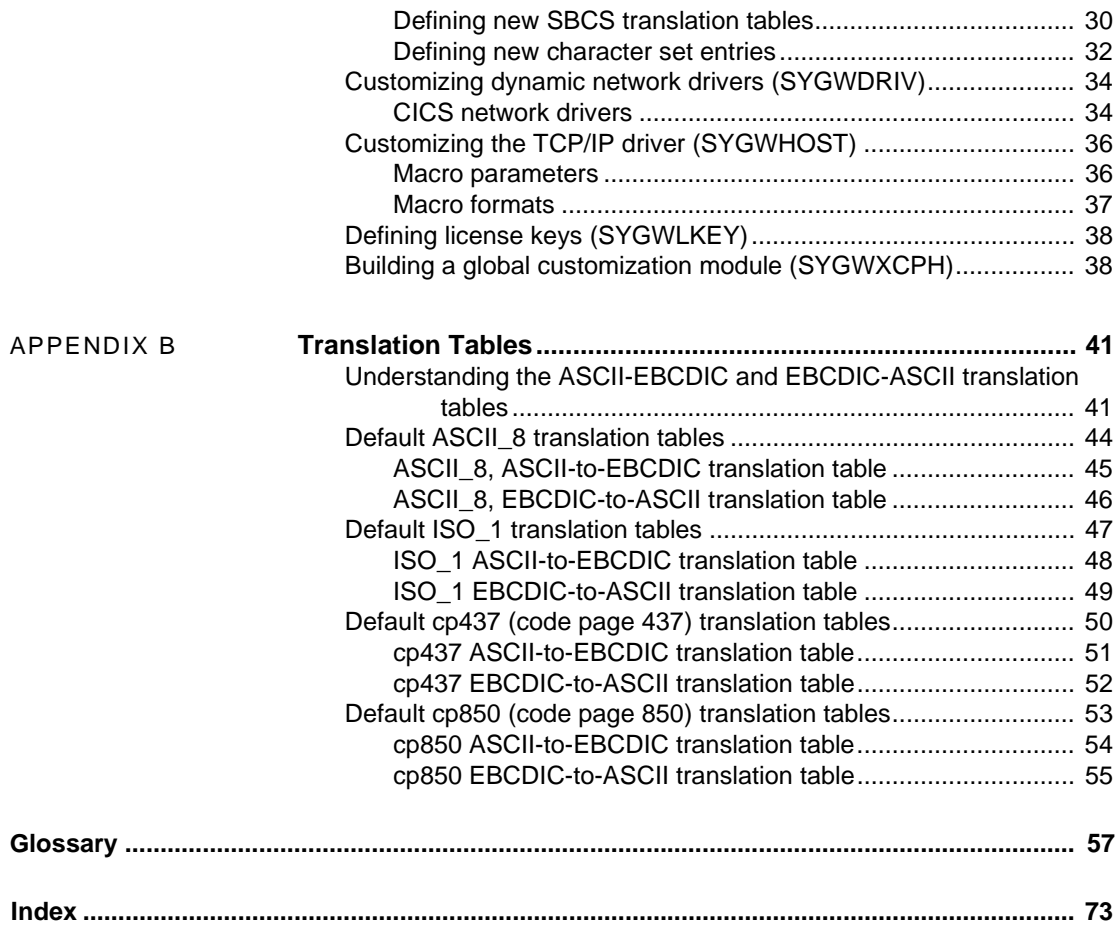

# <span id="page-4-0"></span>**About This Book**

This book describes how to install and configure the Client Option for IMS and MVS. It includes planning considerations, installation instructions, configuration instructions, and troubleshooting information.

This preface includes the following topics:

<span id="page-4-2"></span><span id="page-4-1"></span>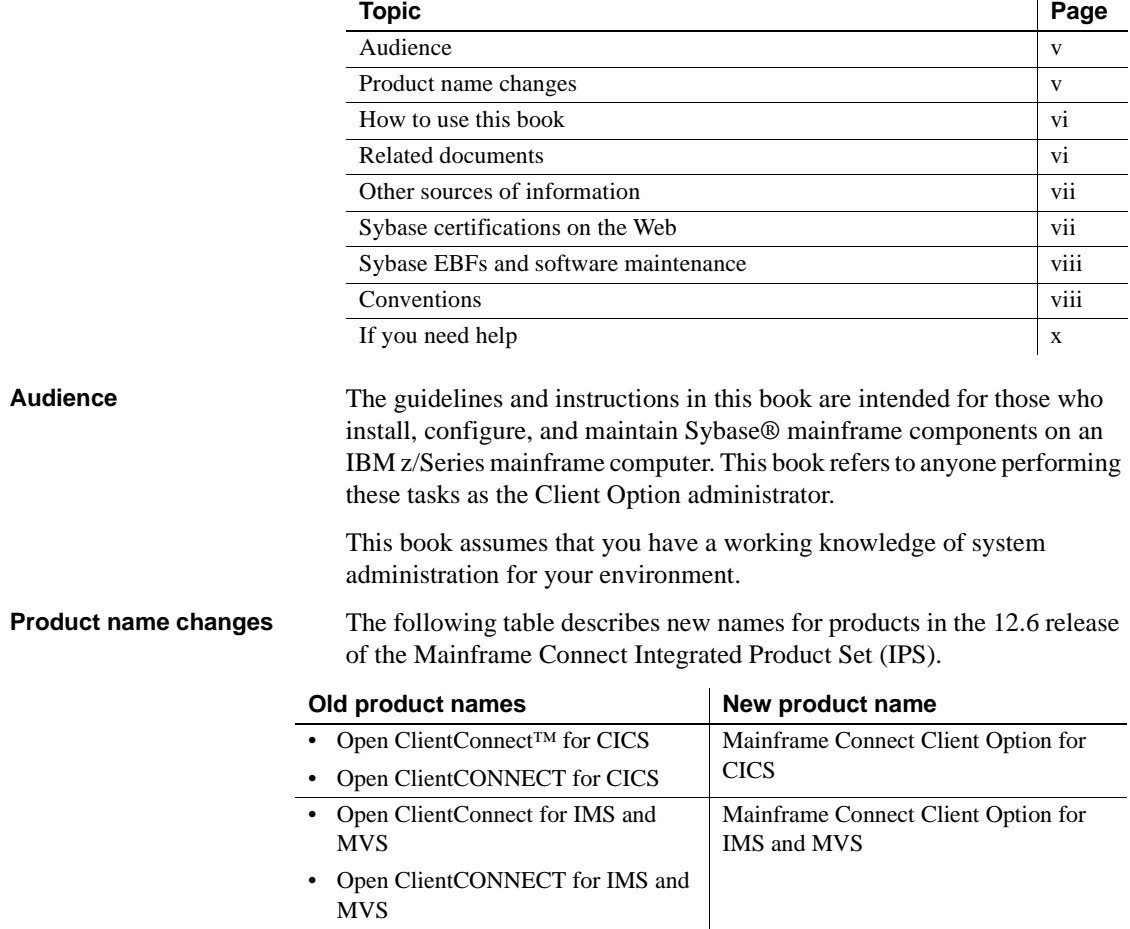

<span id="page-5-0"></span>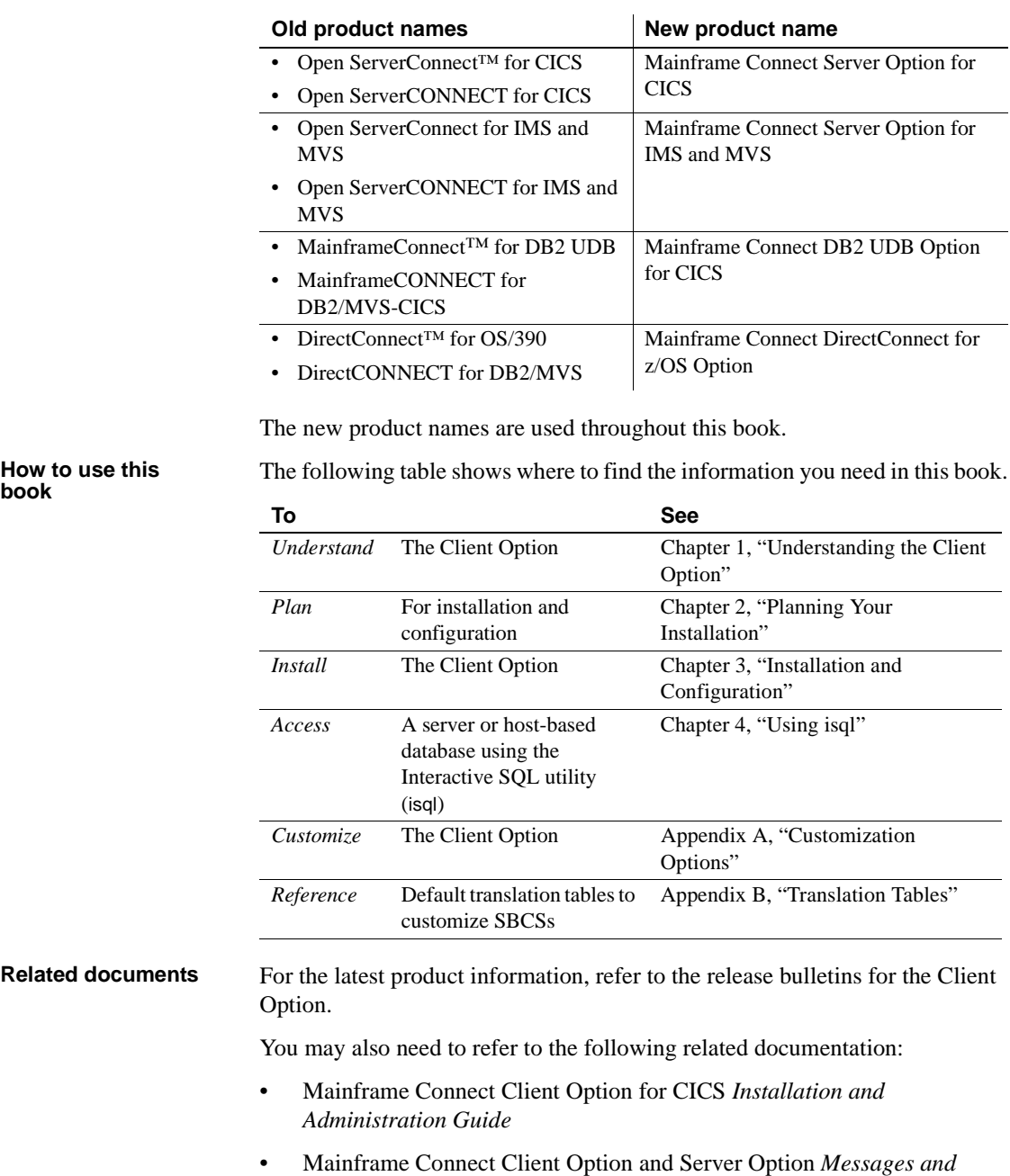

<span id="page-5-1"></span>*Codes*

<span id="page-6-1"></span><span id="page-6-0"></span>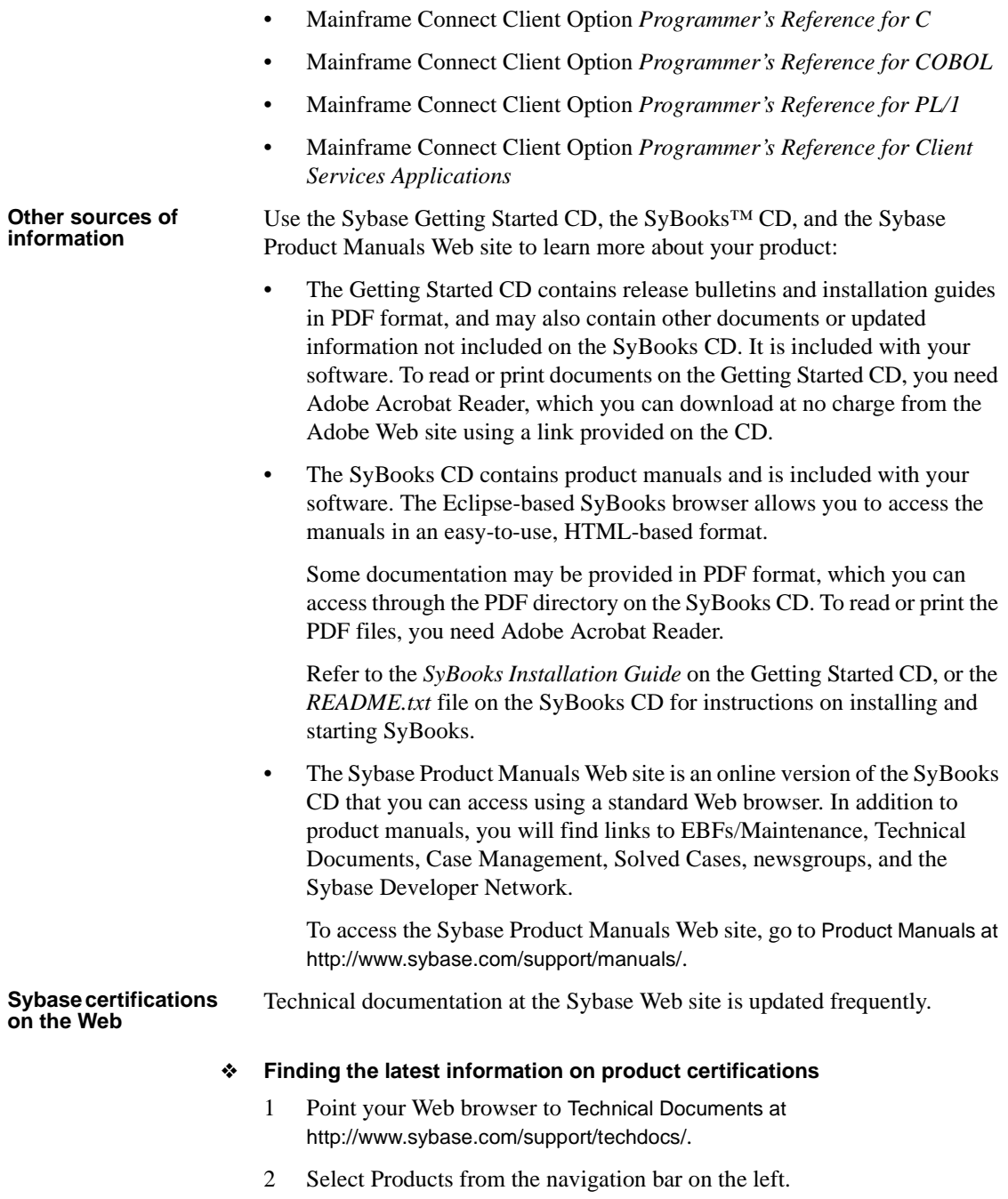

- 3 Select a product name from the product list and click Go.
- 4 Select the Certification Report filter, specify a time frame, and click Go.
- 5 Click a Certification Report title to display the report.
- ❖ **Creating a personalized view of the Sybase Web site (including support pages)**

Set up a MySybase profile. MySybase is a free service that allows you to create a personalized view of Sybase Web pages.

- 1 Point your Web browser to Technical Documents at http://www.sybase.com/support/techdocs/.
- 2 Click MySybase and create a MySybase profile.

<span id="page-7-0"></span>**Sybase EBFs and software maintenance**

<span id="page-7-1"></span>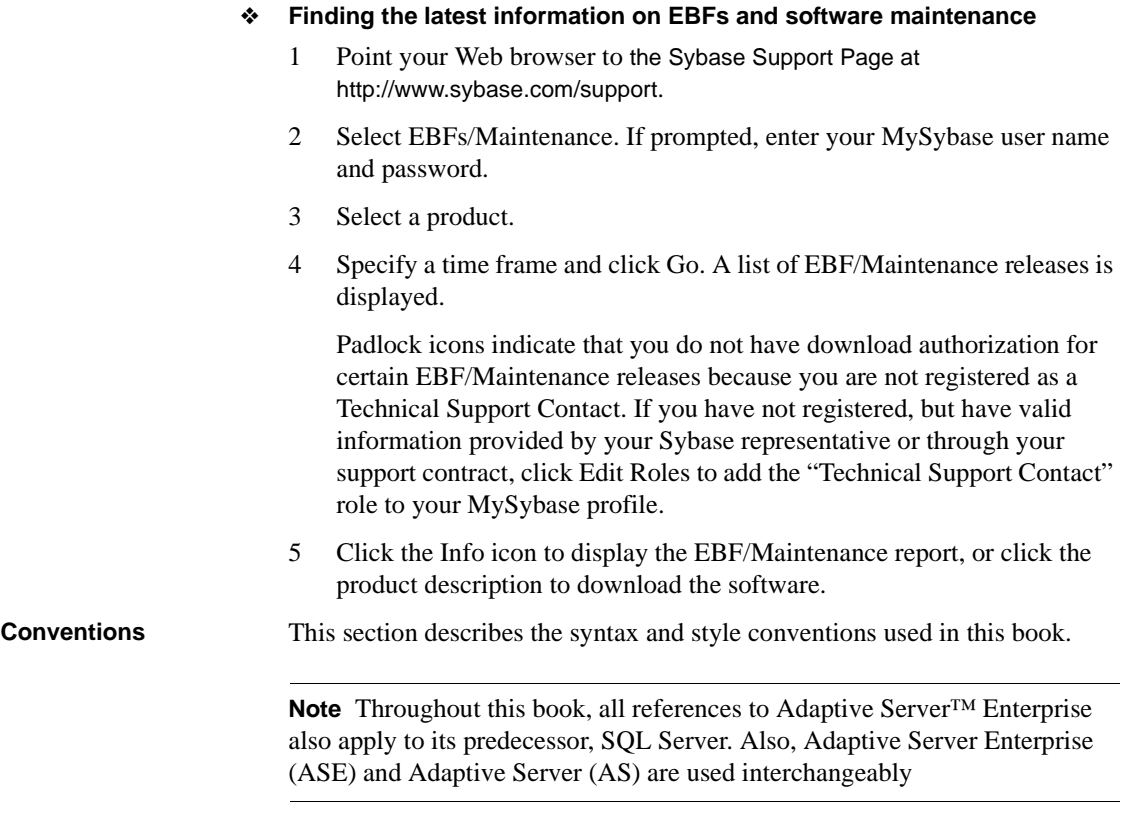

The Client Option uses 8-character function names, while other versions of Client-Library use longer names. This book uses the long version of Client-Library names with one exception: The 8-character version is used in syntax statements. For example, CTBCMDPROPS has 11 letters. In the syntax statement, it is written CTBCMDPR, using 8 characters. You can use either version in your code.

The following table explains the syntax conventions used in this book.

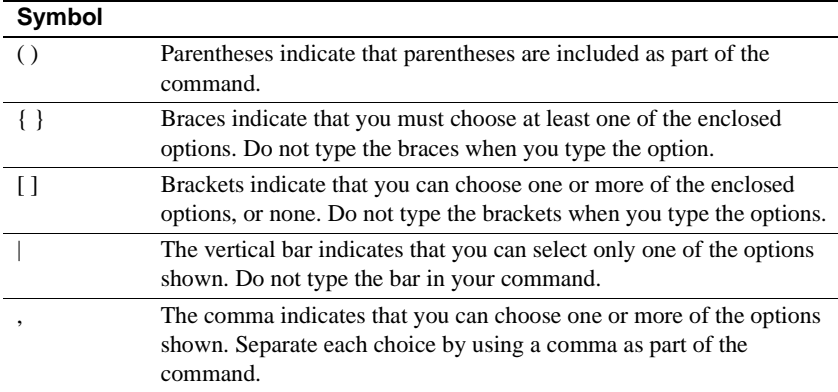

The following table explains style conventions used in this book.

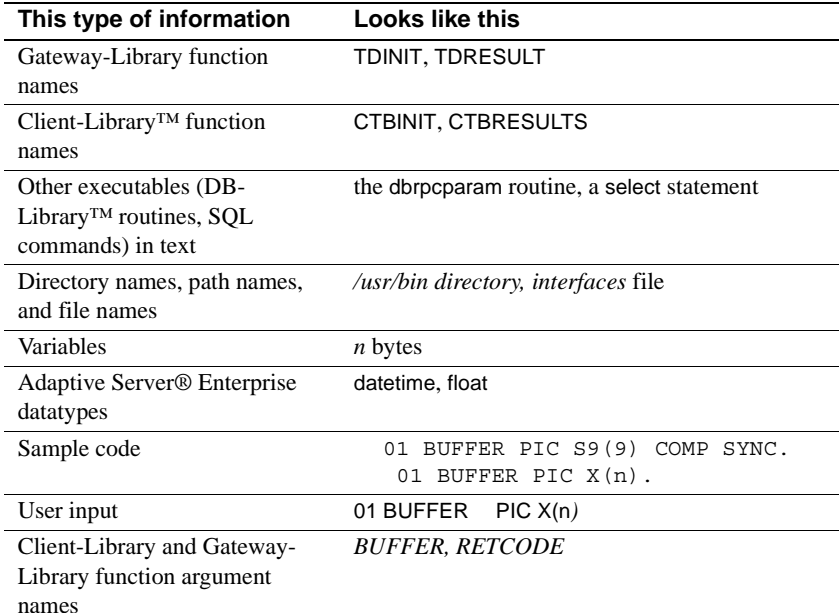

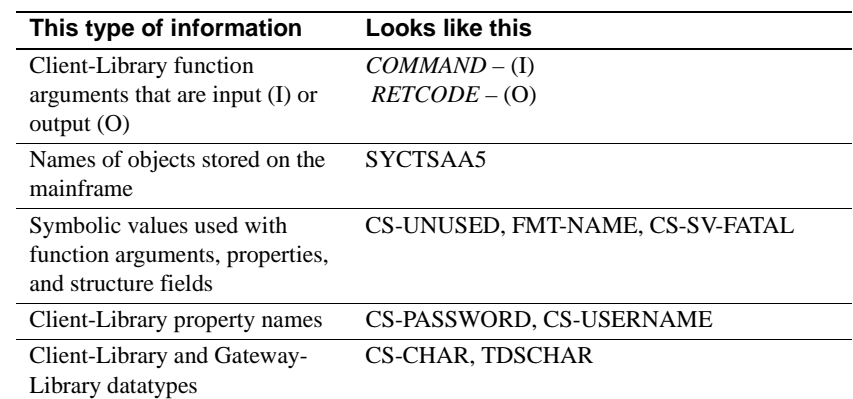

All other names and terms appear in this typeface.

<span id="page-9-0"></span>**If you need help** Each Sybase installation that has purchased a support contract has one or more designated people who are authorized to contact Sybase Technical Support. If you cannot resolve a problem using the manuals or online help, please have the designated person contact Sybase Technical Support or the Sybase subsidiary in your area.

# CHAPTER 1 **Understanding the Client Option**

<span id="page-10-0"></span>This chapter includes the following topics:

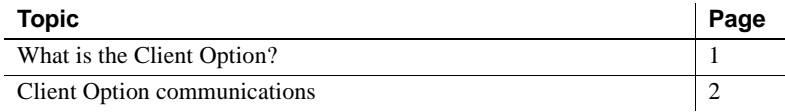

### <span id="page-10-2"></span><span id="page-10-1"></span>**What is the Client Option?**

Client Option is a programming environment that provides Open Client™ Client-Library routines for use in building mainframe client applications.

The Client Option runs on an IBM z/Series or plug-compatible mainframe computer. It uses TCP/IP communications and is available for CICS, IMS TM and native MVS host transaction processors.

This guide will focus on the Client Option installation and administration for IBM IMS TM and MVS. For information relating to the Client Option for CICS, refer to the Mainframe Connect Client Option for CICS *Installation and Administration Guide*.

Client Option applications can communicate with two kinds of servers:

- Adaptive Server Enterprise and Open Server™ on PCs and several mid-range UNIX platforms.
- Server Option applications running in a separate region on the mainframe.

Client Option applications can send requests to Adaptive Server Enterprise, Open Server applications, and Server Option applications such as the DB2 UDB Option for CICS.

Client Option applications can send requests to Adaptive Server Enterprises indirectly in a two-tier (gateway-less) environment using TCP. See the following section for more information on the two-tier environment.

Adaptive Server<br>Enterprises

Server Option Client Option applications can send requests directly to Server Option applications.

> **Note** Mainframe ClientConnect (MCC) is no longer being provided or supported. Sybase recommends that you migrate from a three-tier (gatewayenabled) environment to a two-tier environment using TCP.

# <span id="page-11-1"></span><span id="page-11-0"></span>**Client Option communications**

The following diagram shows a basic Client Option configuration in a two-tier (gateway-less) environment for TCP/IP only.

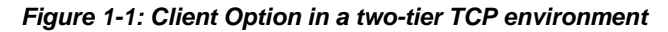

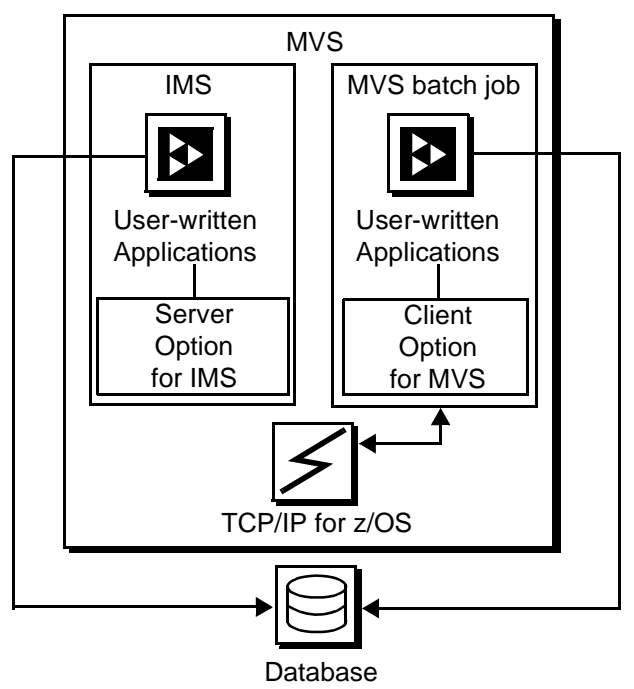

IBM Mainframe

### <span id="page-12-0"></span>**Communication flow**

This section describes what happens at the mainframe and at the server in the Client Option processing.

#### **At the mainframe**

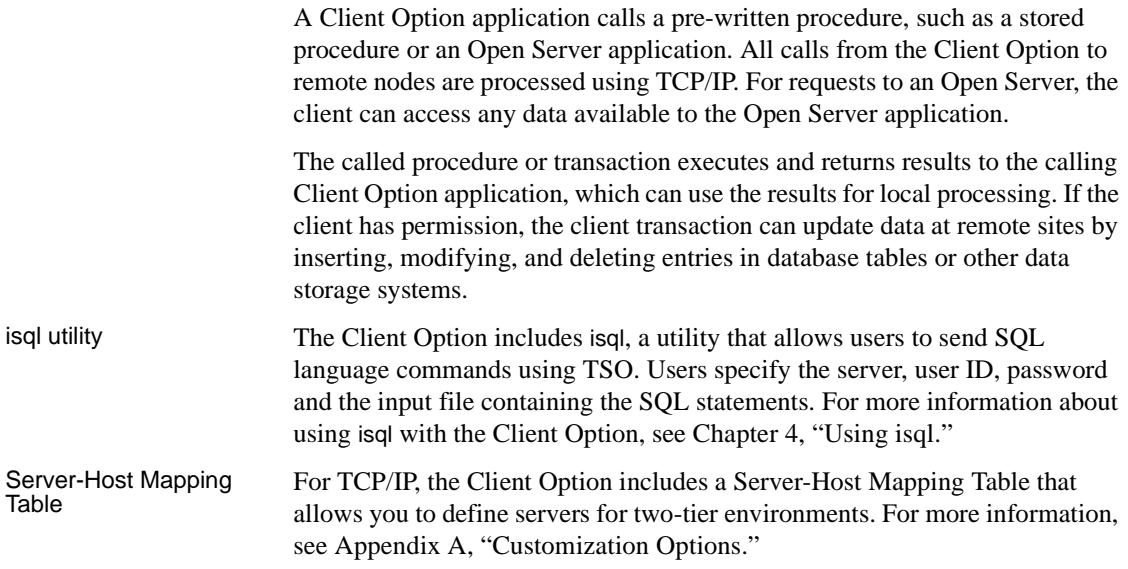

#### **At the server**

Typically, a server accepts requests from a client and returns results. The server can be an Adaptive Server Enterprise, an Open Server, or Server Option on the mainframe.

From the server standpoint, a request from an IBM host is no different than a request from a Sybase client. The Client Option performs ASCII-EBCDIC translations and datatype conversions.

### <span id="page-12-1"></span>**Client Option security**

Security for the Client Option processing can be configured to require permission to:

Log into the target server or desired IMS TM region

• Use specific commands, stored procedures or transactions, and data objects at the target server

For more information about:

- *Adaptive Server Enterprise security:* Refer to the chapter called "Security Administration," in the Adaptive Server Enterprise *System Administration Guide*.
- *Security for requests that go through DirectConnect for z/OS Option:* Refer to the Mainframe Connect DirectConnect for z/OS Option *User's Guide for Transaction Router Services*.
- *Mainframe security:* Refer to documentation provided with IMS TM and MVS, or the appropriate mainframe security system.

# CHAPTER 2 **Planning Your Installation**

<span id="page-14-0"></span>This chapter explains issues to consider prior to installing the Client Option and covers the following topics:

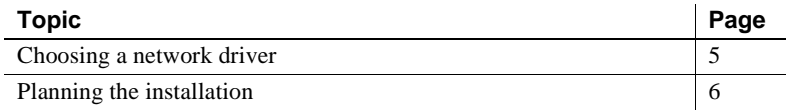

### <span id="page-14-3"></span><span id="page-14-1"></span>**Choosing a network driver**

The Client Option supports concurrent use of multiple network drivers, providing additional flexibility and ease of installation for sites configured to run TCP/IP.

The network drivers can be invoked from the same Client Option and Server Option common code base. The appropriate network driver is loaded dynamically at the time the program executes.

You must use the SYGWDRIV macro to define the network drivers to be used with the Client Option and Server Option. For each operating environment, the default SYGWXCPH member provided contains the SYGWDRIV macro definitions for all of the supported network drivers pertinent to the technology. The person installing the Client Option should edit the appropriate *IxHOST* member to comment-out the drivers that your site does not intend to use.

#### <span id="page-14-2"></span>**General criteria for choosing a driver**

This section lists the network drivers used by the Client Option for IMS or MVS.

#### **Operating environment**

The following drivers are supported for the Client Option for IMS and MVS:

- IBM TCP/IP
- CPIC for IMS or MVS

**Note** Interlink TCP/IP is no longer supported.

The following table indicates which drivers can be used by the Client Option for IMS and MVS in a two-tier environment and to communicate with the Server Option for CICS or for IMS.

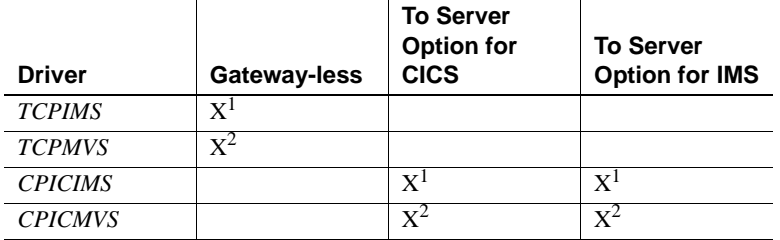

1. The Client Option for IMS

2. The Client Option for MVS

# <span id="page-15-1"></span><span id="page-15-0"></span>**Planning the installation**

This section includes the following topics:

- • [Installation media](#page-16-4)
- • [Pre-installation tasks](#page-16-3)

#### <span id="page-16-4"></span><span id="page-16-0"></span>**Installation media**

The Client Option is distributed on CD or in downloadable form. The Client Option is no longer distributed on tape.

**Note** EBFs for the Client Option are no longer distributed by tape. For information on obtaining the latest EBFs for the Client Option, see the Mainframe Connect Client Option for IMS and MVS *Release Bulletin*.

#### <span id="page-16-3"></span><span id="page-16-1"></span>**Pre-installation tasks**

Installation requires completing the following pre-installation tasks, which are explained in the following subsections. You should skip those tasks that do not pertain to the option or options you have chosen to install.

- [1. Verify the platforms, components, and distributed software](#page-17-0)
- [2. Verify the space requirements](#page-17-1)
- [3. Determine JCL and system information](#page-17-2)
- [4. Determine CICS and DB2 UDB information](#page-17-3)
- [5. Determine compiler information](#page-18-0)
- [6. Determine Client Option information](#page-18-1)
- [7. Determine ftp information](#page-19-0)
- [8. Plan the security requirements](#page-19-1)
- [9. Identify the change control requirements](#page-19-2)
- [10. Back up the release libraries \(upgrades only\)](#page-19-3)
- [11. Determine the library names](#page-20-0)
- [12. Verify the connectivity](#page-20-1)

#### <span id="page-16-2"></span>**Task list**

Following is the list of tasks to be performed prior to installation.

#### <span id="page-17-0"></span>**1. Verify the platforms, components, and distributed software**

See the Mainframe Connect Client Option for IMS and MVS *Release Bulletin*.

#### <span id="page-17-1"></span>**2. Verify the space requirements**

Verify the space required install the Client Option. The total space required for the Client Option is approximately 15.5MB.

**Note** You can duplicate various libraries to support the configuration of your environment. However, duplication requires additional space.

#### <span id="page-17-2"></span>**3. Determine JCL and system information**

Determine the following information to be used in the installation procedure:

- JCL jobcard values used in the final installation jobs run in TSO.
- High-level qualifier used as a prefix for data sets generated during installation.
- Volume serial number indicates where generated data sets are cataloged.
- Unit parameter value indicates the device requirements for cataloging generated data sets.
- Work unit used for temporary work data sets.
- Customer CICS, IMS, and MVS LOADLIBs pre-cataloged partitioned data sets (PDSs) or partitioned data sets extended (PDSE) into which configuration modules and sample programs are to be linked.

#### <span id="page-17-3"></span>**4. Determine CICS and DB2 UDB information**

Determine the following information if you intend to install a component that uses CICS or DB2 UDB:

- High-level qualifier for CICS system data sets.
- RDO data set name (DSN), which is the name of the CICS RDO (DFHCSD) containing the application resource definitions used by your CICS region.
- RDO group list, which is the RDO group list used by your CICS region when executing an initial start.
- The CICS region APPLID, which is the VTAM APPLID for your CICS region.
- DB2 system data sets high-level qualifier, which is the high-level qualifier used for DB2 system data sets.
- DB2 exit data set name.
- DB2 data set name (DSN).

#### <span id="page-18-0"></span>**5. Determine compiler information**

Determine the following information if you intend to install an API component:

- LE370 high-level qualifier, used for the Language Environment 370.
- COBOL compiler name, which is the module used to execute COBOL in your environment.
- COBOL compiler LOADLIB, which is the system LOADLIB where your COBOL compiler module resides.
- PL/1 compiler name, which is the module used to execute PL/1 in your environment.
- PL/1 compiler LOADLIB, which is the system LOADLIB where your PL/1 compiler module resides.
- C compiler data sets high-level qualifier, which is the high-level qualifier used for C.
- TCP/IP data sets high-level qualifier.

#### <span id="page-18-1"></span>**6. Determine Client Option information**

Determine the following information for use in installing the Client Option:

- TCP address space name.
- Remote server name, which is the name by which your Client Option applications will refer to the remote server.
- Remote TCP host name, which is the DNS name for the remote server.
- Remote server TCP host port, which is the TCP/IP port used by the remote server.

#### <span id="page-19-0"></span>**7. Determine ftp information**

Determine the following information needed to establish an ftp connection to your mainframe:

- User ID.
- Password.
- Mainframe host name.
- Control port number, which is the listener port used by your mainframe ftp server, usually 21.
- TCP address space name.
- Volume serial number or unit. You may specify either a volume serial number (VOL=SER) and unit assignment for ftp to use, or allow ftp to use default values.
- Log path name, which indicates where ftp log information is to be written.

#### <span id="page-19-1"></span>**8. Plan the security requirements**

Review your security requirements with your security administrator. You may also need to consult with your network administrator.

#### <span id="page-19-2"></span>**9. Identify the change control requirements**

Create a change control plan that includes:

- All the tasks that need to be considered for installation
- The different groups that need to be aware of the environment change, such as field personnel and groups involved in administering applications, z/OS, security, change control, and scheduling
- A schedule, including cut-off dates for specific tasks

#### <span id="page-19-3"></span>**10. Back up the release libraries (upgrades only)**

If you are upgrading an existing release of the Client Option, Sybase strongly recommends that you back up the entire set of release libraries before beginning this installation.

#### <span id="page-20-0"></span>**11. Determine the library names**

The shipped library names are unique for this release. If you are upgrading, decide whether you want to use your current library names. If this is a new release, you still might want to consider how to name the files.

You do not have to remove previous releases from your Sybase libraries because default names shipped with this release create an entirely unique set of release libraries. You can change them, however, based on naming standards at your site.

**Note** When the upgrade is complete and tested, be sure to replace the old LOADLIB name or add the new LOADLIB name to the DFHRPL concatenation for the selected CICS region(s), as described in the installation instructions.

If you are going to continue to use the old Sybase library names, delete all members before installing the new ones with the new version.

#### <span id="page-20-1"></span>**12. Verify the connectivity**

You may use the standard LAN ping utility to ensure connectivity between z/OS and the workstation.

CHAPTER 3 **Installation and Configuration**

<span id="page-22-0"></span>This chapter describes how to install the Client Option for IMS and MVS.

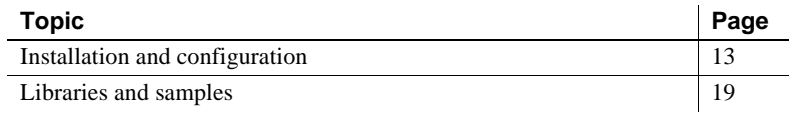

Before you begin Be sure you completed the tasks in Chapter 2, "Planning Your [Installation."](#page-14-0)

### <span id="page-22-2"></span><span id="page-22-1"></span>**Installation and configuration**

The following two procedures describe the installation steps necessary to install all Mainframe Connect options from the InstallShield wizard and to complete the installation for the Client Option for IMS and MVS. You should skip those installation steps that do not pertain to the option or options you have chosen to install.

**Note** The InstallShield wizard runs only on Windows.

#### ❖ **Installing from the InstallShield wizard**

1 Start the InstallShield wizard from CD by executing *setupwin.exe*, which is in the root directory.

The initial dialog box displays the options available for installation. Click Next and Back to navigate through the wizard. To cancel the installation, click Cancel.

2 Click Next, and accept the terms of the user-license agreement by selecting your country in the drop-down list and selecting the option to indicate that you agree with the terms.

3 Click Next, and select the components you want to install.

**Note** If you are installing the Server Option for CICS API or the DB2 UDB Option for CICS, the Server Option for CICS Runtime component will be automatically selected as you proceed to the next screen.

- 4 Enter the license keys for the components you purchased.
- 5 Click Next, and provide the following JCL and system information:
	- *JCL Line 1-3*: Enter a valid jobcard. This is used to run the final installation jobs in TSO.
	- *High Level Qualifier*: The high-level qualifier is used as a prefix for all data sets generated during installation.
	- *Volume*: The volume serial number indicates where generated data sets are cataloged.
	- *Unit*: The unit parameter value indicates the device requirements for cataloging generated data sets.
	- *Work Unit*: This is for the use of temporary work data sets.
	- *Customer CICS, IMS, and MVS Loadlibs*: These are pre-cataloged partitioned data sets (PDSs) or partitioned data sets extended (PDSE) into which configuration modules and sample programs are to be linked. For CICS, this data set should be in the DFHRPL configuration ahead of other Sybase libraries.

Click Next.

- 6 If you have chosen to install an option that uses CICS, DB2, or IMS, provide the following information where it applies. Otherwise, skip to the next step.
	- *CICS system datasets hlq*: The high-level qualifier for CICS system data sets is used to locate *SDFHLOAD* and other CICS libraries.
	- *RDO Dataset*: The RDO data set name is the name of the CICS RDO (DFHCSD) containing the application resource definitions used by your CICS region.
	- *RDO Group List*: The RDO group list is the RDO group list used by your CICS region when executing an initial start.
	- *CICS Region Applid*: The CICS region APPLID is the VTAM APPLID for your CICS region.
- *DB2 system datasets hlq*: The DB2 system data sets high-level qualifier is used for DB2 system data sets.
- *DB2 Exit Dataset*: This is the name of the DB2 exit data set used by your DB2 region.
- *DB2 DSN Name*: This is the data set name (DSN) of your DB2 region.
- *IMS datasets hlq*: The high-level qualifier for IMS system data sets is used to locate IMS libraries.

Click Next.

- 7 If you have chosen to install an API component, provide the following compiler information, which is used to configure JCL for compiling sample programs. Otherwise, skip to the next step.
	- *LE/370 datasets hlq*: The LE370 high-level qualifier is used for the Language Environment 370 and is used here to locate data sets like *CEELKED*.
	- *COBOL Compiler Name*: The COBOL compiler name is the module used to execute COBOL in your environment.
	- *COBOL Compiler Loadlib*: The COBOL compiler LOADLIB is the system LOADLIB in which your COBOL compiler module resides.
	- *PLI Compiler Name*: The PLI compiler name is the module used to execute PLI in your environment.
	- *PLI Compiler Loadlib*: The PLI compiler LOADLIB is the system LOADLIB in which your PLI compiler module resides.
	- *C compiler datasets hlq*: The C compiler data sets high-level qualifier is the high-level qualifier used for C and is used to locate data sets like *SBCCMP*.
	- *TCP/IP datasets hlq*: The TCP/IP data sets high-level qualifier is used to locate data sets like *SEZATCP*.

Click Next.

- 8 If you have chosen to install the Client Option for CICS, provide the following information for configuring a host connection definition for the Client Option. Otherwise, skip to the next step.
	- *TCP Address Space Name*: This is the name of your TCP/IP region.
	- *Server Name*: This is the name by which your Client Option applications refers to the remote server.
- *Server TCP Host Name*: This is the DNS name for the remote server.
- *Server TCP Host Port*: This is the TCP/IP port used by the remote server.

Click Next.

- 9 If you have chosen to install the Server Option for CICS or the DB2 UDB Option for CICS, provide the following information for configuring a TCP/IP listener for these options. Otherwise, skip to the next step.
	- *TCP Address Space Name*: This is the name of your TCP/IP region.
	- Listener Port: This is the port on which the option listens.

**Note** The Server Option for CICS and the DB2 UDB Option for CICS share the same TCP/IP listener.

Click Next.

- 10 Click Next until the wizard displays the information you entered in steps 5 through 8. Review this information and, if necessary, click Back to return to previous screens and make corrections.
- 11 Click Next until the wizard displays a dialog box for ftp information. Provide the following data for establishing an ftp session to your mainframe:
	- *Userid*: This is the mainframe user ID for the ftp session.
	- *Password*: This is the password for the ftp session.
	- *Mainframe Host Name*: This is the mainframe DNS name.
	- *FTP Port*: This is the control port used by your mainframe ftp server, usually 21.
	- *VOL/UNIT Assignment*: Specify either a volume serial number and unit assignment for ftp, or allow ftp to use default values.

**Note** If you specify a volume serial number that does not exist, ftp hangs until the mainframe responds to a message requesting that the volume be mounted.

• *Log FTP Commands*: This indicates where ftp log information is to be written. This log information may be useful in troubleshooting ftp problems.

The InstallShield wizard will create JCL and upload the selected components to your mainframe once you click Next.

12 Close the InstallShield wizard.

To complete the installation of your Mainframe Connect components, review and submit JCL from TSO. If you are installing multiple components, Sybase strongly suggests that you install in the following sequence:

- 1 Client Option for CICS
- 2 Server Option for CICS
- 3 DB2 UDB Option for CICS
- 4 Any other options

Use the following procedure to complete your installation for the Client Option for IMS. If you are installing the Client Option for MVS, skip to the next procedure.

#### ❖ **Completing the installation for IMS**

- 1 Locate the installation JCL for the Client Option for IMS in *hlq.OCC126.IMS.JCL*, where *hlq* is the high-level qualifier you specified in step 5.
- 2 Run the following jobs in the order they are described here:
	- *IxRECV*: This job runs IKJEFT01 to use the TSO RECEIVE command to build and populate the product libraries.
	- *IxHOST*: This job assembles and links the Client Option for IMS customization module, character sets, licensing, and remote host definitions. You may rerun this job at any time to change configuration and character sets or to add, remove, or modify remote host definitions.
	- *IxDELETE*: This optional job deletes the data sets in the TSO XMIT form used for the installation.
- 3 Run the following jobs if you want to compile and link-edit the sample applications provided with the Client Option for IMS:
	- *SCTCOB1*: This job compiles and links the sample COBOL applications that use the Client Option interface.

• *SCTCOB2*: This job compiles and links the sample COBOL applications that act as Server Option applications that make Client Option calls.

**Note** This job can be run only if the Server Option has been installed.

- *SCTC1*: This job compiles and links the sample C applications that use the Client Option interface.
- *SCTMAP*: This job generates MFS maps for the sample programs.
- *SCTPLI1*: This job compiles and links the sample PL/1 applications that use the Client Option interface.
- *SCTPLI2*: This job compiles and links the sample PL/1 applications that act as Server Option applications that make Client Option calls.

**Note** This job can be run only if the Server Option has been installed.

- *SCTPSB*: This job generates IMS PSBs for the sample programs.
- *SCTPSB*: This job creates and initializes the IMS database for the sample programs.

#### ❖ **Completing the installation for MVS**

- 1 Locate the installation JCL for the Client Option for MVS in *hlq.OCC126.MVS.JCL*, where *hlq* is the high-level qualifier you specified in step 5.
- 2 Run the following jobs in the order they are described here:
	- *IxRECV*: This job runs IKJEFT01 to use the TSO RECEIVE command to build and populate the product libraries.
	- *IxHOST*: This job assembles and links the Client Option for MVS customization module, character sets, licensing, and remote host definitions. You may rerun this job at any time to change configuration and character sets or to add, remove, or modify remote host definitions.
	- *IxDELETE*: This optional job deletes the data sets in the TSO XMIT form used for the installation.
- 3 Run the following jobs if you want to compile and link-edit the sample applications provided with the Client Option for MVS:
- *SCTISQL*: This job contains the JCL for executing the SYISQL program.
- *SCTMCOB*: This job compiles and links the sample COBOL application programs that use the Client Option.
- *SCTMPA5*: This job contains the JCL for executing the SYCTMPA5 application program.
- *SCTMPB5*: This job contains the JCL for executing the SYCTMPB5 application program.
- *SCTMPC5*: This job contains the JCL for executing the SYCTMPC5 application program.
- *SCTMPD5*: This job contains the JCL for executing the SYCTMPD5 application program.

# <span id="page-28-1"></span><span id="page-28-0"></span>**Libraries and samples**

For a list and description of the libraries, sample programs, JCL, and transactions for your product, see the *CONTENTS* member of the *JCL* data set.

# CHAPTER 4 **Using isql**

<span id="page-30-0"></span>The isql utility enables you to send SQL requests from your TSO prompt. The Client Option routes the SQL requests to the specified server and returns the results at your terminal.

**Note** The IBM C370 runtime library is required for isql.

### <span id="page-30-1"></span>**Invoking isql**

The MVS isql utility can be invoked as a standard batch program using the following parameters:

- SE—Server name (SQL Server or Open Server)
- U—User ID
- PAS—Password
- NETDRIVER—Driver type used to establish a connection. For the IBM TCP/IP driver, use TCPIBM. For the CPIC driver, use CPIC.
- LOGINCSET—Name of the character set to be used for logging in to the remote server. Some possible values are iso\_1, utf8, and sjis.
- DISPCCSID—CCSID to be used for displaying the server result set. Some possible values are 500, 1025, and 277.

The LOGINCSET and DISPCCSID parameters are to be used only when the USEIBMUNICODE option in the SYGWXCPH module is set to Y. For more information, see [Appendix A, "Customization Options."](#page-32-0)

#### <span id="page-30-2"></span>**STEPLIB**

The STEPLIB DD statements must point to the following:

- Client Option MVS load library
- C370 runtime libraries
- SYGWXCPH module
- *TCPIP.SEZALINK* data set (for TCP/IP connections)

#### <span id="page-31-0"></span>**Example**

The following is an example of a simple MVS isql invocation.

```
/MYJOB JOB ...
//GO EXEC PGM=SYISQL,
// PARM='SE(SYBASE10),U(sa),PAS(NULL),NETDRIVER(TCPIBM)',
// REGION=4096K
//*
//* The following 2 lines are an example of using the new
//* Unicode support parameters when USEIBMUNICODE=Y.
//*//* PARM='SE(ase1), U(sa), PAS(NULL), NETDRIVER(TCPIBM), DISPCSID(500), LOG*
//* INCSET(utf8)',
//*//STEPLIB DD DSN=SYBASE.OCC126.MVS.LOADLIB,DISP=SHR
// DD DSN=CEE.SCEERUN,DISP=SHR
//* DD DSN=TCPIP.SEZALINK,DISP=SHR <-- Change
//*//SYSPRINT DD SYSOUT=*
//SYSUDUMP DD SYSOUT=*
//SYSTERM DD SYSOUT=*
//*//SYBSQLIN DD *
SELECT * FROM SYBASE.SAMPLETB
go
/*
//
```
**Note** An example of a batch isql invocation is provided in *SYBASE.OCC126.MVS.JCL(SYIHTSQL)*.

# APPENDIX A **Customization Options**

<span id="page-32-0"></span>This appendix includes the following topics:

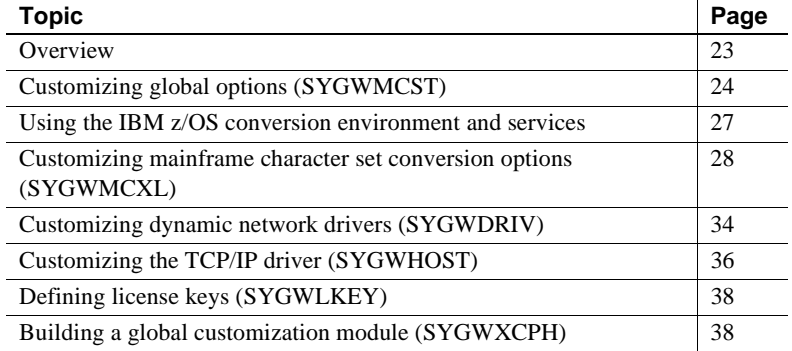

### <span id="page-32-2"></span><span id="page-32-1"></span>**Overview**

You can customize Sybase mainframe access components to meet the requirements at your site. The customization load module SYGWXCPH is a table created by assembling and linking five macros:

- SYGWMCST is a global customization macro.
- SYGWMCXL is a character set conversion macro.
- SYGWDRIV specifies which dynamic network driver(s) are used at the site.
- SYGWHOST provides mapping between Sybase Server names and TCP/IP addresses or host names.
- SYGWLKEY is a license key macro.

The SYGWXCPH table is shared by the Client Option and the Server Option.

# <span id="page-33-1"></span><span id="page-33-0"></span>**Customizing global options (SYGWMCST)**

SYGWMCST, one of the macros in table SYGWXCPH, provides options for customizing the the Client Option and the Server Option. Some Server Option parameters are used only for customizing the DB2 UDB Option for CICS. You can customize SYGWMCST using the provided JCL member.

The following table describes SYGWMCST parameters. These apply to both the Client Option and Server Option, except where noted.

| <b>Parameter</b>                            | <b>Default</b> | Format                   | <b>Purpose</b>                                                                                                    |
|---------------------------------------------|----------------|--------------------------|----------------------------------------------------------------------------------------------------|
| <b>ACCESSCODE</b><br>(Server Option only)   | blank          | Up to $32$<br>characters | Defines an access code, which is then compared to the<br>access code supplied by Server Option programs using<br>TDGETUSR.                                                 |
|                                             |                |                          | If the access codes do not match, the client password is not<br>returned to the caller of Server Option programs using<br>TDGETUSR.                                        |
|                                             |                |                          | See the appropriate Mainframe Connect Server Option<br>Programmer's Reference for details on TDGETUSR.                                                                     |
| <b>ACCESSCODESW</b><br>(Server Option only) | N              | Y or N                   | Turns on/off access code comparison (see ACCESSCODE<br>value).                                                                                                    |
|                                             |                |                          | When <i>ACCESSCODESW</i> =N (default), the logged-in<br>password is always returned to the caller of Server Option<br>programs using TDGETUSR.                             |
|                                             |                |                          | When $ACCESSCODESW = Y$ , the logged-in password is<br>returned only if the access code passed to TDGETUSR<br>matches the access code specified in SYGWMCST<br>ACCESSCODE. |
| <b>CHARSETSRV</b>                           | $iso_1$        | Up to 32<br>characters   | Specifies the default character set that the Client Option or<br>Server Option uses internally. The valid values are iso_1<br>and utf8.                                    |
|                                             |                |                          | Note The value utf8 is valid only if USEIBMUNICODE is<br>set to Y.                                                                                                    |
| <b>DEBUGSW</b>                              | N              | Y or N                   | Specifies whether or not debugging messages, used in<br>troubleshooting, should be displayed in the system log.                                                            |

*Table A-1: Complete list of SYGWMCST parameters*

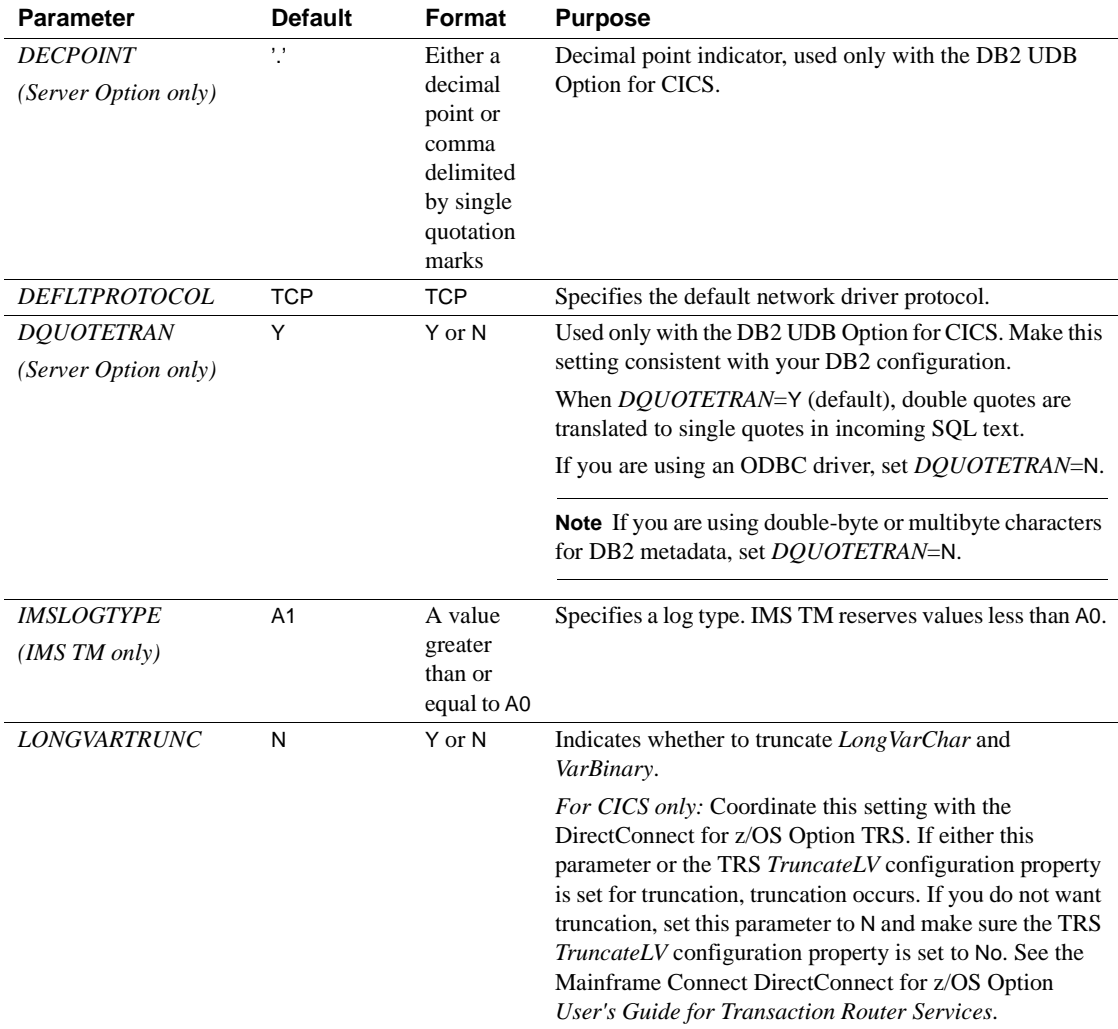

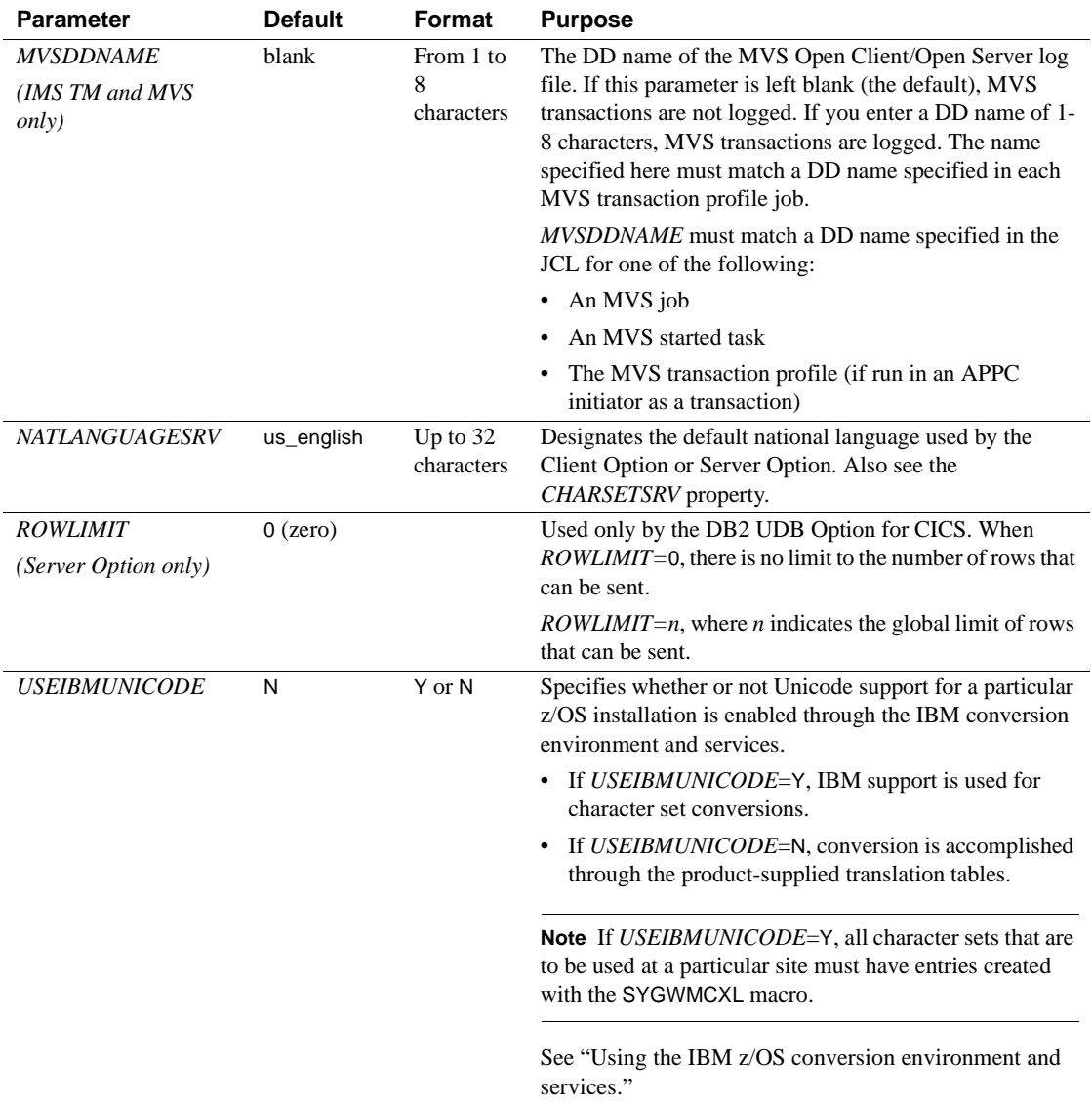
**Note** The following parameters are no longer used:

- *DBCS*
- *NOUDTTRAN*
- *PARSEXITNAME*
- *PARSEXITSW*

# **Using the IBM z/OS conversion environment and services**

Unicode support in the Client Option and Server Option is based on Unicode support provided by IBM z/OS, including the conversion environment and conversion services. When the conversion environment and services are installed and set up, the Client Option and Server Option can convert character streams from one Coded Character Set Identifier (CCSID) to another. This functionality is provided in addition to the support for language and character sets offered in previous versions.

To install IBM Unicode support, use the following procedure.

#### ❖ **Installing IBM Unicode support**

- 1 Create an *IMAGE* member in *SYS1.PARMLIB* using the CUNMIUTL utility.
- 2 Copy the *CUNIMG01* member from *WORK.IMAGE* to *SYS1.PARMLIB*. The *CUNIMG01* member is loaded into z/OS using the following command:

SET UNI=01

The following command displays the current active image and the character set conversions defined for that image:

DISPLAY UNI, ALL

To enable Unicode support for the Client Option and Server Option, set the *USEIBMUNICODE* configuration parameter to Y. The *USEIBMUNICODE* parameter is specified in the SYGWMCST macro in the SYGWXCPH customization module. For more information on installing Unicode support for IBM z/OS, see "Support for Unicode Using Conversion Services" (SA22- 7649-01).

# **Customizing mainframe character set conversion options (SYGWMCXL)**

SYGWMCXL is the character set conversion macro in the table SYGWXCPH. The following considerations apply in using the SYGWMCXL macro:

- When Unicode support is disabled (*USEIBMUNICODE*=N) and the original translation method is used, SYGWMCXL can be used to override supplied SBCS translation tables or to define new SBCS translation tables.
- When Unicode support is enabled (*USEIBMUNICODE*=Y), SYGWMCXL is used to create definition entries for the character sets to be used in the Client Option or Server Option conversions at a particular installation. These entries are created in addition to system-generated entries.

**Note** All EBCDIC-to-ASCII and ASCII-to-EBCDIC translation for the Client Option or the Server Option occurs on the mainframe.

## **Overriding the supplied SBCS translation tables**

For SBCS, shipped character sets are called *predefined*, and the character sets you define are called *user-definable*.

### **Predefined character sets**

Predefined SBCSs shipped with the product include:

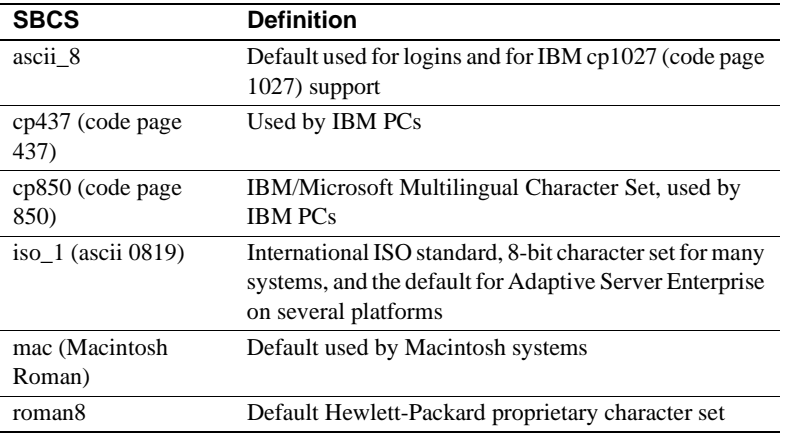

**Note** Unpredictable failures can occur if the character set names are changed from lowercase to uppercase.

#### **User-defined character sets**

You can change all attributes for user character sets. The SBCS settings of the parameters for SYGWMCXL are:

| <b>Parameter</b>    | Value                                        |
|---------------------|----------------------------------------------|
| A2E                 | Optional ASCII-to-EBCDIC translate overrides |
| E2A                 | Optional EBCDIC-to-ASCII translate overrides |
| <b>CHARSET</b>      | Name of the SBCS                             |
| <b>CHARSETBYTES</b> | S for SBCS                                   |
| <b>TYPE</b>         | Valid types:                                 |
|                     | <b>INITIAL</b><br>$\bullet$                  |
|                     | ENTRY (default)                              |
|                     | <b>FINAL</b><br>٠                            |

*Table A-2: SYGWMCXL parameters for SBCS*

If there is no override entry for a predefined character set, a default entry is generated with the appropriate translation tables and other attributes for that character set. A total of 99 character sets, including custom-generated character set entries, is supported.

The minimum translate customization entries are:

SYGWMCXL TYPE=INITIAL SYGWMCXL TYPE=FINAL

These entries generate all of the predefined SBCSs.

### **Defining new SBCS translation tables**

For SBCSs, you can modify the translation tables shipped with the product and create new translation tables with names you define.

 **Warning!** Do not use the shipped table names for the tables you create.

If you create new tables for the Server Option in a three-tier environment, you must coordinate with the person responsible for the Sybase client. The client uses the names of the tables you create to issue logins to the DirectConnect for z/OS Option TRS.

When you finish customizing the SBCS translation tables, rebuild the SYGWXCPH module, and load the new module for your revisions to take effect. Instructions are provided in ["Building a global customization module](#page-47-0)  [\(SYGWXCPH\)" on page 38.](#page-47-0)

#### **Overriding defaults and creating new tables on the mainframe**

The SYGWMCXL macro generates translation tables to convert between ASCII and EBCDIC character sets. Default translation tables are generated for the following ASCII character sets:

- ascii 8
- cp437
- cp850
- $\bullet$  iso 1
- mac

• roman8

**Note** Unpredictable failures can occur if the character set names are changed from lowercase to uppercase.

These default tables also provide the "base" for any character set changes or new tables you want to define. For details on the base translate tables, see [Appendix B, "Translation Tables."](#page-50-0)

You can change all attributes for user character sets. An entry is added to the translate table, specifying the appropriate character set attributes. Two examples follow for overriding defaults.

The first example, [Figure A-1,](#page-40-0) shows how to use A2E and E2A macro parameters to override the ASCII-to-EBCDIC defaults. You can use uppercase or lowercase to define the parameters.

When you override the ASCII-to-EBCDIC defaults, the appropriate base table is picked up as a template for the character overrides or user-defined character sets, thus generating a default table. In the following example, the client is using us\_english, which is not predefined.

The second example shows how to modify the default character set, iso\_1, for Hebrew, creating a new table:

#### <span id="page-40-0"></span>*Figure A-1: Using A2E and E2A example*

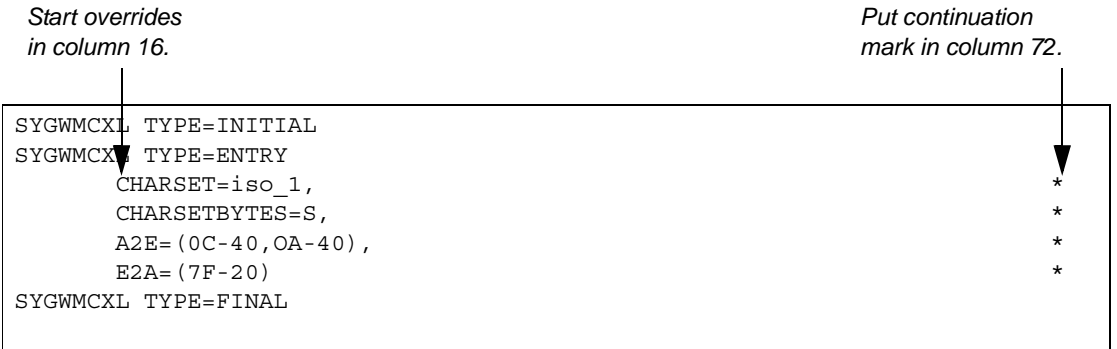

This example converts both of the following:

- ASCII form feeds  $(x'0C')$  and line feeds  $(x'0A')$  to EBCDIC spaces  $(x'40')$
- EBCDIC DELs  $(x'7F')$  to ASCII space  $(x'20')$

Creating a new table The following example shows how to modify the default character set, iso 1, for Hebrew, creating a new table:

```
* These SYGWMCXL macro calls modify the iso_1 character set
* to Hebrew.
*
  SYGWMCXL TYPE=INITIAL
   SYGWMCXL TYPE=ENTRY, *
     CHARSET=(unique_name), *
     CHARSETBYTES=S, *
     A2E=(E0-41,E1-42,E2-43,E3-44,E4-45,E5-46,E6-47,E7-48,E8-*
     49,E9-51,EA-52,EB-53,EC-54,ED-55,EE-56,EF-57,F0-58,F1-59*
     ,F2-62,F3-63,F4-64,F5-65,F6-66,F7-67,F8-68,F9-69,FA-71),*
     E2A=(41-E0,42-E1,43-E2,44-E3,45-E4,46-E5,47-E6,48-E7,49-*
     E8,51-E9,52-EA,53-EB,54-EC,55-ED,56-EE,47-EF,58-F0,59-F1*
     ,62-F2,63-F3,64-F4,65-F5,66-F6,67-F7,68-F8,69-F9,71-FA)
  SYGWMCXL TYPE=FINAL
*
* Assembler END is required.
*
END
```
For the *CHARSET* parameter, specify a unique name. This generates a new user-defined table. Provide the name to the appropriate person at the Sybase client site. The client login packet uses this name.

### **Defining new character set entries**

In using the IBM Unicode conversion environment and services, the SYGWMCXL macro is used to create definition entries for all the character sets that will be used at a particular site and that are not already defined as system character sets. [Table A-3](#page-42-0) describes the parameters used in the SYGWMCXL macro to create a definition entry:

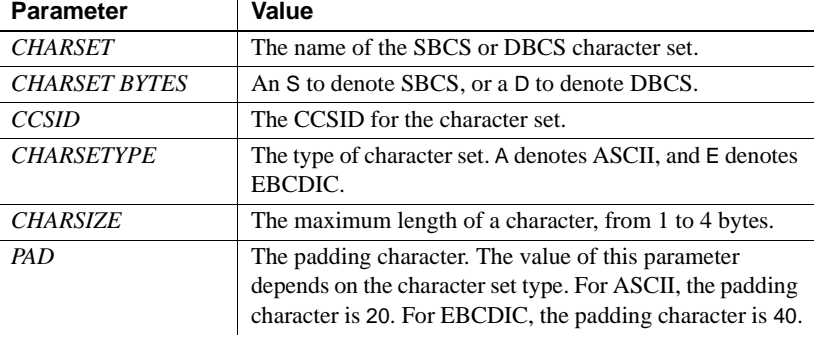

<span id="page-42-0"></span>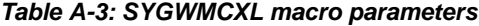

**Note** If *USEIBMUNICODE*=Y, all character sets that are to be used at a particular site must have entries created with the SYGWMCXL macro.

The following examples illustrate definitions for Russian and Japanese EBCDIC character sets, which are code pages 1025 and 939, respectively.

#### **Example: code page 1025**

```
SYGWMCXL TYPE=ENTRY,
      CHARSET=Russian,CHARSETBYTES=S,
      CCSID=1025,CHARTYPE=E,CHARSIZE=1,PAD=40
```
#### **Example: code page 939**

SYGWMCXL TYPE=ENTRY, CHARSET=cp939,CHARSETBYTES=D, CCSID=939,CHARTYPE=E,CHARSIZE=2,PAD=40

In addition to the default ASCII SBCS translation tables, the following names are used to generate system entries for ASCII DBCS character sets:

- *sjis* Japanese code page cp943 or cp932
- *eucjis* Japanese code page cp33722
- *cp950* traditional Chinese Big5 or cp950
- *cp936* simplified Chinese GBK or cp936

If you use any of these names, you do not need to create a new definition.

# **Customizing dynamic network drivers (SYGWDRIV)**

SYGWDRIV, a macro in the SYGWXCPH table, defines the dynamic network drivers for the the Client Option or Server Option.

**Note** If you are using a TCP/IP driver, you must also configure the SYGWHOST macro.

### **CICS network drivers**

The following default drivers are shipped with the Client Option or Server Option, depending on the environment:

*Table A-4: CICS network drivers*

| Load<br>module<br><b>Driver</b><br>name |                 | <b>Comments</b>        |
|-----------------------------------------|-----------------|------------------------|
| LU 6.2                                  | LU62CICS        | Uses CICS LU 6.2 API   |
| <b>IBM TCP/IP</b>                       | <b>TCPCICS</b>  | Uses IBM EZACICAL API  |
| CPIC.                                   | <b>CPICCICS</b> | Uses CICS CPIC Support |

The CICS JCL member *IxHOST* contains the following macro definitions, which set up support for all three network drivers:

 SYGWDRIV TYPE=INITIAL \* SYGWDRIV TYPE=ENTRY,ENV=CICS,NETD=LU62 SYGWDRIV TYPE=ENTRY,ENV=CICS,NETD=CPIC SYGWDRIV TYPE=ENTRY,ENV=CICS,NETD=TCP \* SYGWDRIV TYPE=FINAL

#### **Using the CPI-C CICS network driver**

If you use the CPI-C CICS driver, you must use CEDA to define an entry in the CICS PARTNER Table. Due to an IBM requirement, each Partner entry must be exactly 8 characters in length and use A-Z, 0-9. If your actual server name is not 8 characters, put an alias for it in your *interfaces* file.

For example:

| OBJECT CHARACTERISTICS                                                                                                    | $CICS RELEASE = 0410$                                                                                                |
|----------------------------------------------------------------------------------------------------|----------------------------------------------------------------------------------------------------|
| CEDA View PARTner ( MYSERVER )<br>PARTner<br>Group<br>REMOTE LU NAME<br>NETName<br>NETWork<br>SESSION PROPERTIES<br>Profile<br>REMOTE TP NAME<br>Tpname<br>Xtpname | : MYSERVER<br>: GROUP42<br>Description : SIDE INFO ENTRY TO GET TO mymcg<br>: U6T42P0M<br>: SYOCPROF<br>: 94A8948387 |
|                                                                                                    | SYSID=CICS APPLID=CICS41                                                                                             |
| PF1 HELP 2 COM 3 END                                                                                                    | 6 CRSR 7 SBH 8 SFH 9 MSG 10 SB 11 SF 12 CNCL                                                                         |

*Figure A-2: CEDA panel*

Enter the PARTner and Remote TP name field values as follows:

- PARTner—This must be *exactly* 8 characters long. An alias for the eightcharacter name should be added to the *interfaces* file if necessary.
- Remote TP name—If the name of your server is in uppercase, enter it in the Tpname field. If the name of your server is in lowercase, enter the EBCDIC hexadecimal name in the Xtpname field.

**Note** If you enter a lowercase name in the Tpname field, CEDA changes it to uppercase and an erroneous entry is passed.

# **Customizing the TCP/IP driver (SYGWHOST)**

The SYGWHOST macro is part of the SYGWXCPH global customization module. This macro is used only for the Client Option in connections from the mainframe to other applications. It is required only if you are using a TCP/IP driver, in which case you must configure SYGWHOST to define the mapping between Sybase server names and TCP/IP addresses or host names. Do not depend on the default shipped with the installation to work in your environment.

For the Server Option, only the TYPE=INITIAL and TYPE=FINAL macros are required. The TYPE=ENTRY macros are required only for the Client Option.

This section documents the following topics:

- Macro parameters
- Macro formats

### <span id="page-45-0"></span>**Macro parameters**

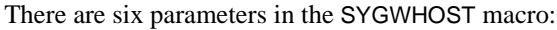

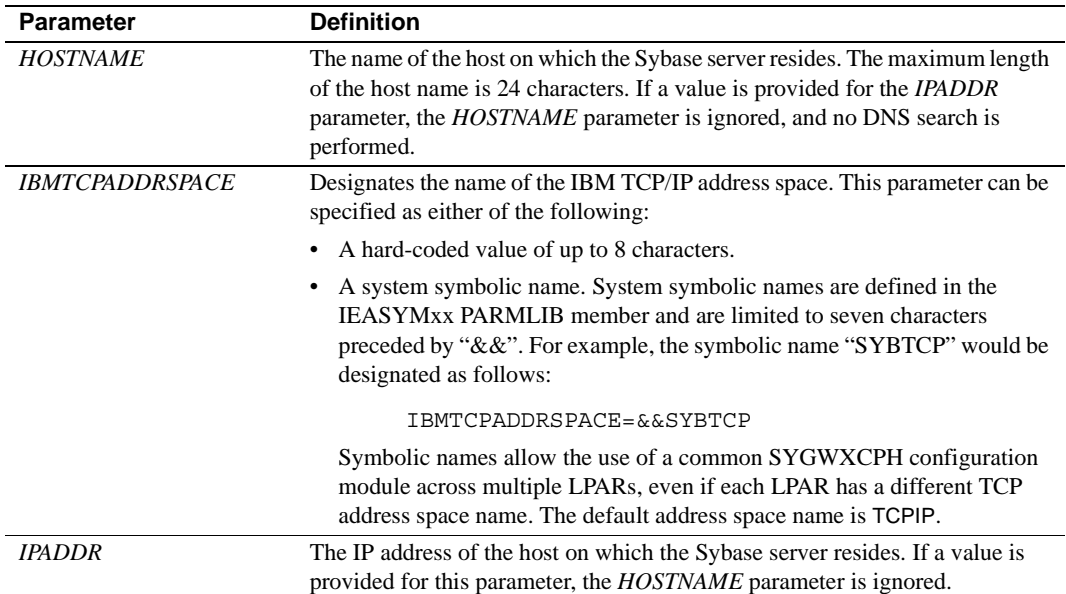

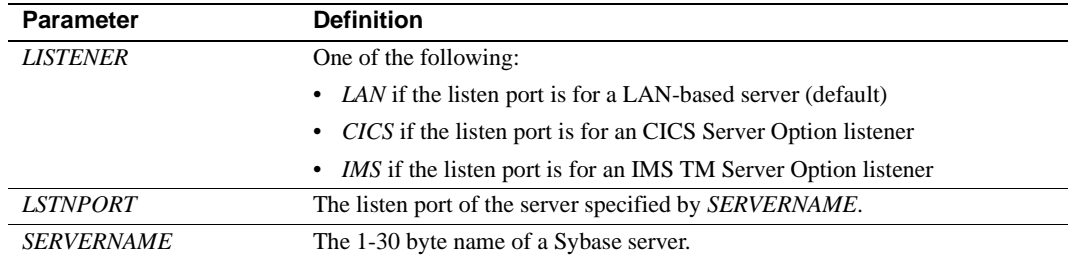

### <span id="page-46-0"></span>**Macro formats**

There are three macro formats: TYPE=INITIAL, TYPE=ENTRY, and TYPE=FINAL.

#### **TYPE=INITIAL**

The format of TYPE=INITIAL is:

SYGWHOST TYPE=INITIAL

#### **TYPE=ENTRY**

The format of TYPE=ENTRY is:

SYGWHOST TYPE=ENTRY IBMTCPADRSPCNAME=&&TCP, LISTENER=(LAN,CICS,IMS) LSTNPORT=99999, SERVERNAME=sybase10, HOSTNAME=myhost

#### **TYPE=FINAL**

The format of TYPE=FINAL is: SYGWHOST TYPE=FINAL

# **Defining license keys (SYGWLKEY)**

The SYGWLKEY macro is part of the SYGWXCPH global customization module. It is used to define the customer license key that is verified at runtime.

**Note** This macro currently applies only to the options for IMS and MVS.

There are two parameters in this macro:

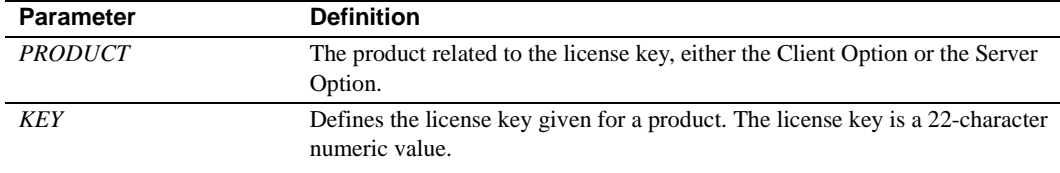

The following is an example of SYGWLKEY.

SYGWLKEY TYPE=INITIAL SYGWLKEY TYPE=ENTRY,PRODUCT=OCC,KEY=19320-00000-20\$\*#-#19\$B SYGWLKEY TYPE=ENTRY,PRODUCT=OSC,KEY=19300-00000-00E2G-4K##6 SYGWLKEY TYPE=FINAL

> **Note** For the Client Option and Server Option for CICS, the license keys are kept in a VSAM file. Run the generated job *IxLIC* to install these.

# <span id="page-47-0"></span>**Building a global customization module (SYGWXCPH)**

The install process in [Chapter 3, "Installation and Configuration"](#page-22-0) creates the the  $IxTCP$  job (where x is an integer that denotes the order in which the job is to be run in the overall sequence of jobs). The *IxTCP* job can be run to create a basic version of the SYGWXCPH global customization module, which contains the following macros:

- SYGWMCST
- **SYGWMCXL**
- **SYGWDRIV**
- **SYGWHOST**
- SYGWLKEY, for IMS or MVS
- TDSGLOB, a relocatable object module

The SYGWLKEY macro is for IMS or MVS and a relocated object module, TDSGLOB.

# APPENDIX B **Translation Tables**

<span id="page-50-0"></span>This appendix includes the following topics:

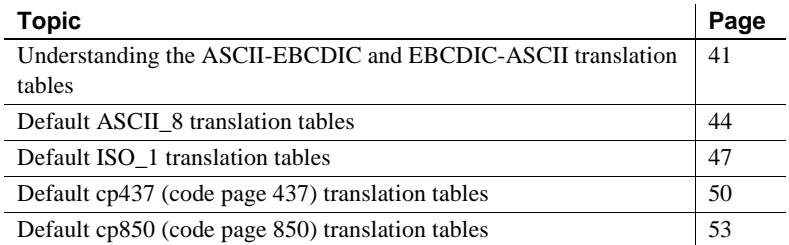

# <span id="page-50-1"></span>**Understanding the ASCII-EBCDIC and EBCDIC-ASCII translation tables**

This appendix shows the default settings for the ASCII-EBCDIC and EBCDIC-ASCII translation tables before any user overrides.

**Note** The translation tables shown here are used in data conversion only if Unicode support is disabled and *USEIBMUNICODE*=N.

The four pairs of default tables are:

- ascii\_8
- iso 1
- cp437
- cp 850

**Note** The ascii\_8 default table also provides the "base" for roman8 (HP), ibmascii, mac (Macintosh Roman), and user-definable character sets.

Each pair includes a table for ASCII-to-EBCDIC translation, and one for EBCDIC-to-ASCII translation.

**Note** As supplied, all ASCII character sets translate to and from EBCDIC code page 500 on the mainframe by default.

For the ASCII-to-EBCDIC tables, find the leftmost hexadecimal ASCII digit to the left of the table as a digit followed by an underscore. Find the rightmost hexadecimal ASCII digit on top of the table as a digit preceded by an underscore.

Here is an example from the default table in the section ["ASCII\\_8, ASCII-to-](#page-54-0)[EBCDIC translation table" on page 45.](#page-54-0)

*Figure B-1: Example from the ASCII\_8, ASCII-to-EBCDIC translation table*

|                                                                   |  | 0 1 2 3 4 5 6 7 8 9 A B C D E F |  |  |  |  |  |  |
|-------------------------------------------------------------------|--|---------------------------------|--|--|--|--|--|--|
| 0 00 01 02 03 37 2D 2E 2F 16 05 25 0B 0C 0C 0E 0F                 |  |                                 |  |  |  |  |  |  |
| 1 10 11 12 13 3C 3D 32 26 18 19 3F 27 1C 1D 1E 1F                 |  |                                 |  |  |  |  |  |  |
| 2  40  5A  7F  7B  5B  6C  50  7D  4D  5D  5C  4E  6B  60  4B  61 |  |                                 |  |  |  |  |  |  |
|                                                                   |  |                                 |  |  |  |  |  |  |
|                                                                   |  |                                 |  |  |  |  |  |  |

ASCII x'26' is translated to EBCDIC x'50'.

To locate ASCII x'26', find row 2\_ to the left of the table, and proceed along that row to the column headed by \_6. At the intersection is x'50'. Therefore, ASCII x'26' is translated to EBCDIC x'50'.

For the EBCDIC-to-ASCII tables, find the leftmost hexadecimal EBCDIC digit to the left of the table as a digit followed by an underscore. Find the rightmost hexadecimal EBCDIC digit on top of the table as a digit preceded by an underscore.

Here is an example from the default table in ["ASCII\\_8, ASCII-to-EBCDIC](#page-54-0)  [translation table" on page 45](#page-54-0).

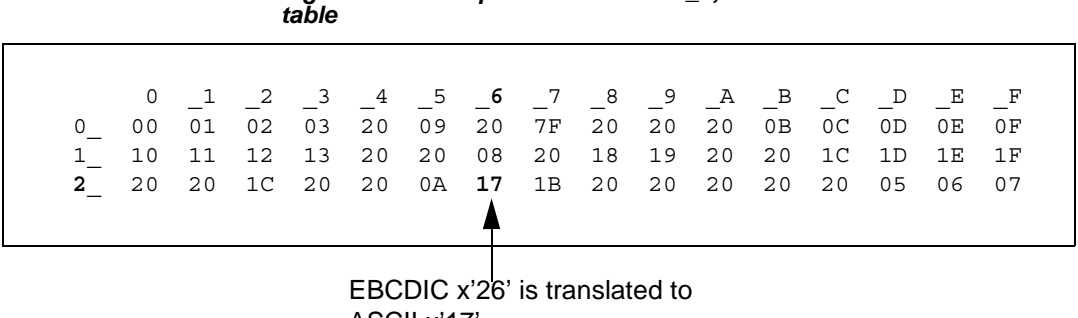

# *Figure B-2: Example from the ASCII\_8, EBCDIC-to-ASCII translation*

ASCII x'17'.

To locate EBCDIC x'26', find row 2\_on the left side of the table; then proceed along that row to the column headed by \_6. At the intersection is x'17'. Therefore, EBCDIC x'26' is translated to ASCII x'17'.

 **Warning!** If you create a new table from a default table, give the new table a unique name and coordinate with the appropriate person at the Sybase client site. The client can use the name to issue logins to TRS.

# <span id="page-53-0"></span>**Default ASCII\_8 translation tables**

This section contains the following tables:

- • [ASCII\\_8, ASCII-to-EBCDIC translation table](#page-54-0)
- • [ASCII\\_8, EBCDIC-to-ASCII translation table](#page-55-0)

The ASCII-to-EBCDIC translation tables in this section are the base tables for the following predefined system SBCSs:

- ascii\_8
- roman8
- mac
- *ibmascii*

Use these tables as the base ASCII-to-EBCDIC translation table for userdefinable character sets.

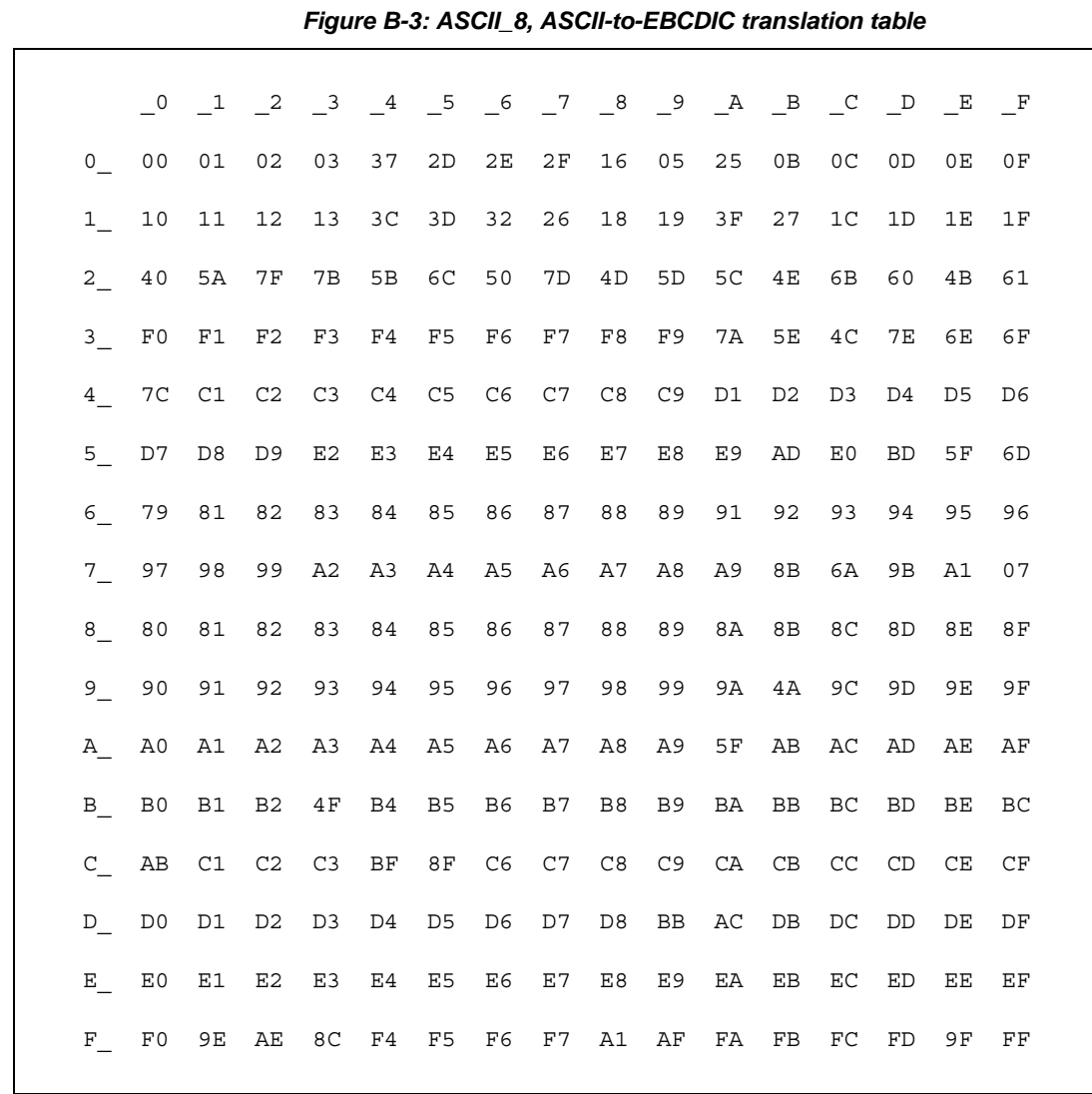

### <span id="page-54-0"></span>**ASCII\_8, ASCII-to-EBCDIC translation table**

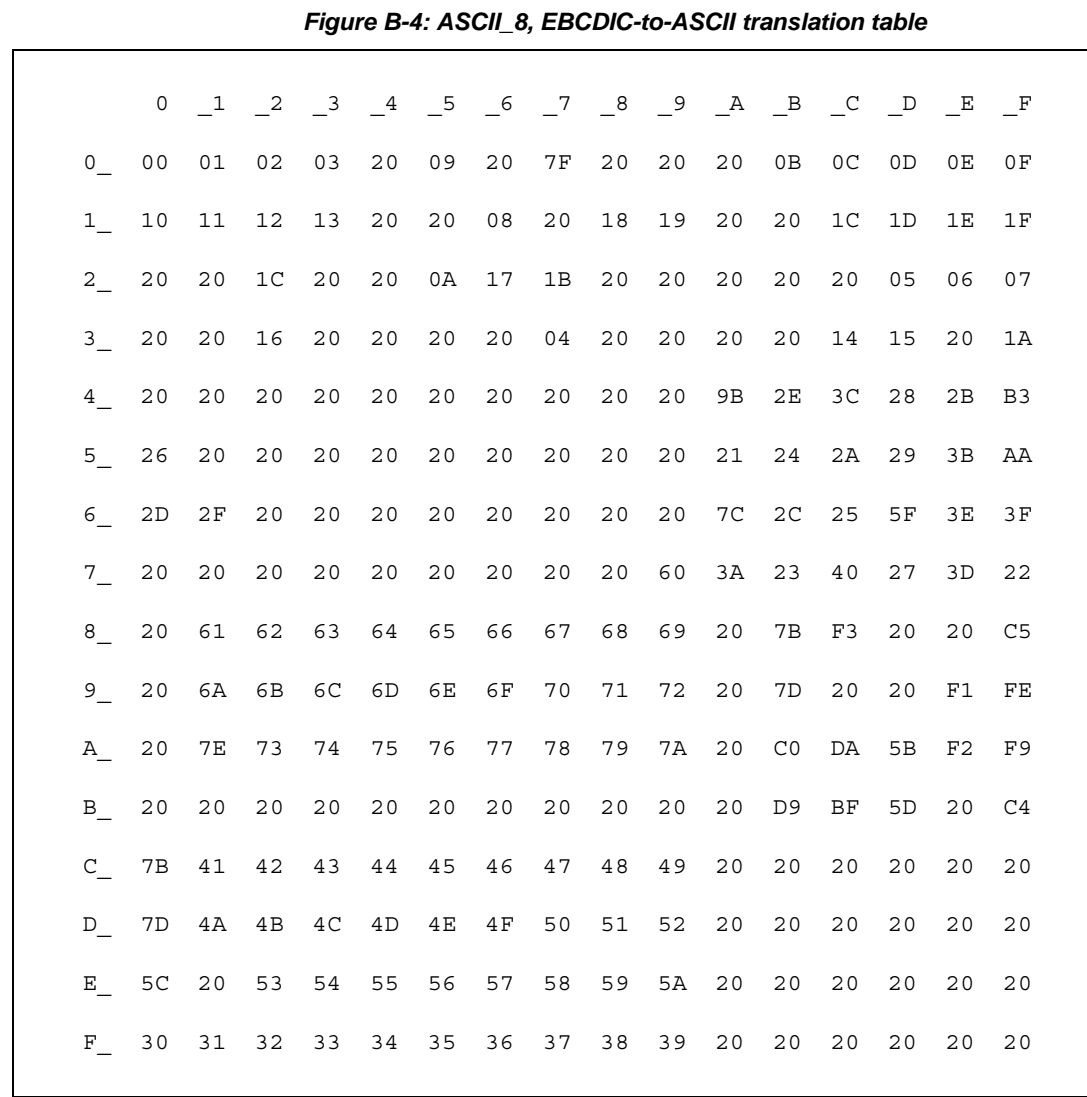

## <span id="page-55-0"></span>**ASCII\_8, EBCDIC-to-ASCII translation table**

# <span id="page-56-0"></span>**Default ISO\_1 translation tables**

This section contains the following tables:

- • [ISO\\_1 ASCII-to-EBCDIC translation table](#page-57-0)
- • [ISO\\_1 EBCDIC-to-ASCII translation table](#page-58-0)

The ASCII-to-EBCDIC translation tables in this section are the base table for the predefined system iso\_1 character set.

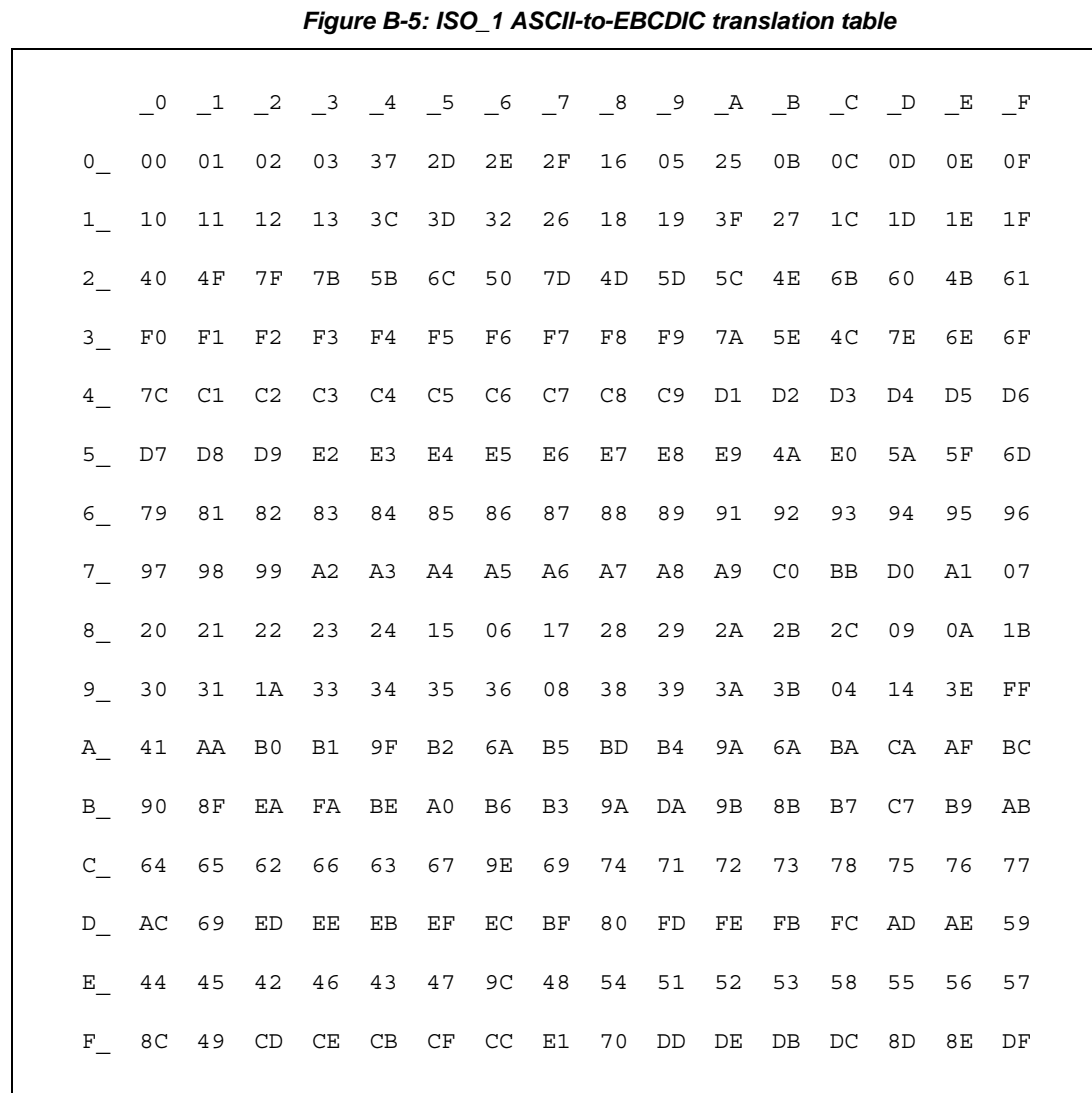

## <span id="page-57-0"></span>**ISO\_1 ASCII-to-EBCDIC translation table**

### <span id="page-58-0"></span>**ISO\_1 EBCDIC-to-ASCII translation table**

### *Figure B-6: ISO\_1 EBCDIC-to-ASCII translation table*

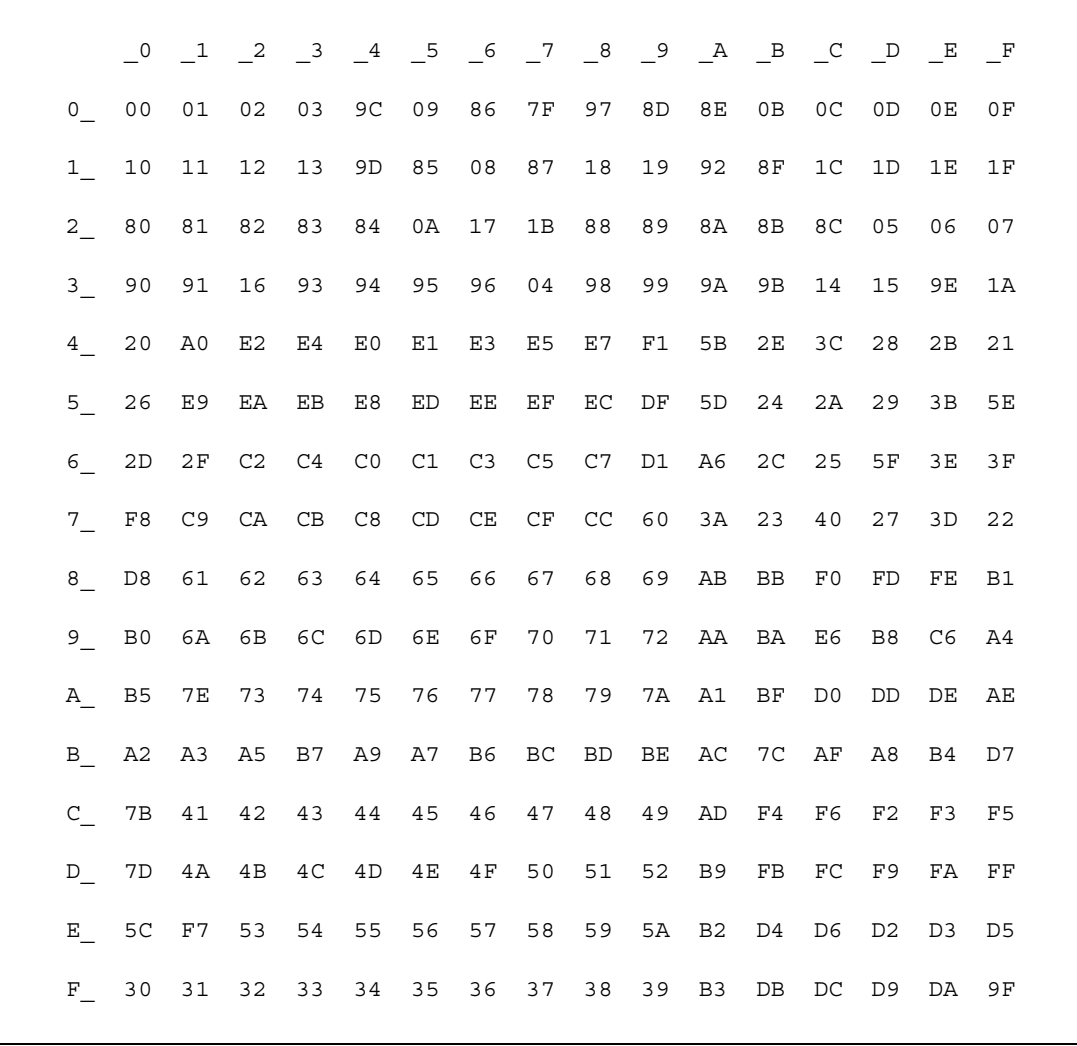

# <span id="page-59-0"></span>**Default cp437 (code page 437) translation tables**

This section contains the following tables:

- • [cp437 ASCII-to-EBCDIC translation table](#page-60-0)
- • [cp437 EBCDIC-to-ASCII translation table](#page-61-0)

The ASCII-to-EBCDIC translation tables in this section are the base tables for the predefined system cp 437 (code page 437) character set.

## <span id="page-60-0"></span>**cp437 ASCII-to-EBCDIC translation table**

### *Figure B-7: cp437 ASCII-to-EBCDIC translation table*

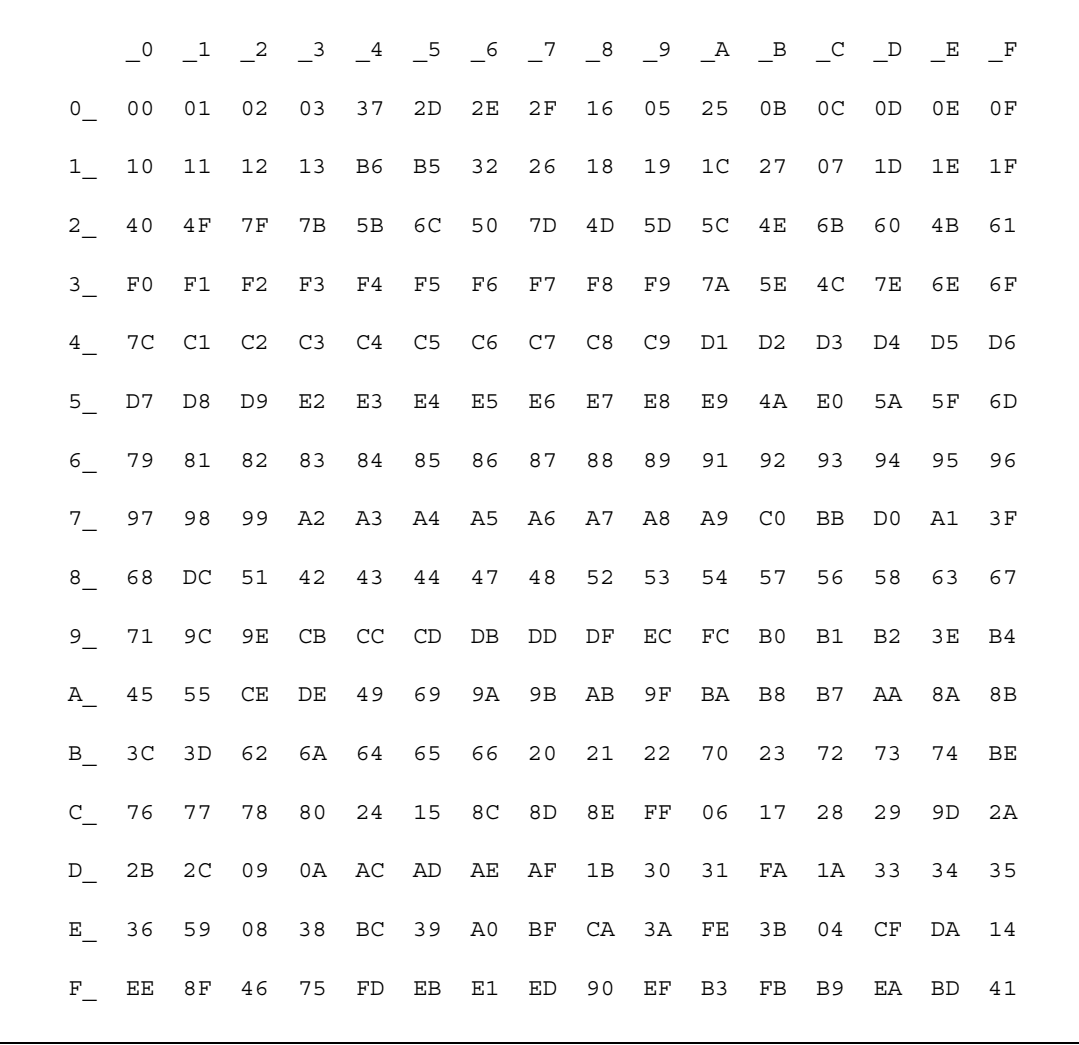

### <span id="page-61-0"></span>**cp437 EBCDIC-to-ASCII translation table**

### *Figure B-8: cp437 EBCDIC-to-ASCII translation table*

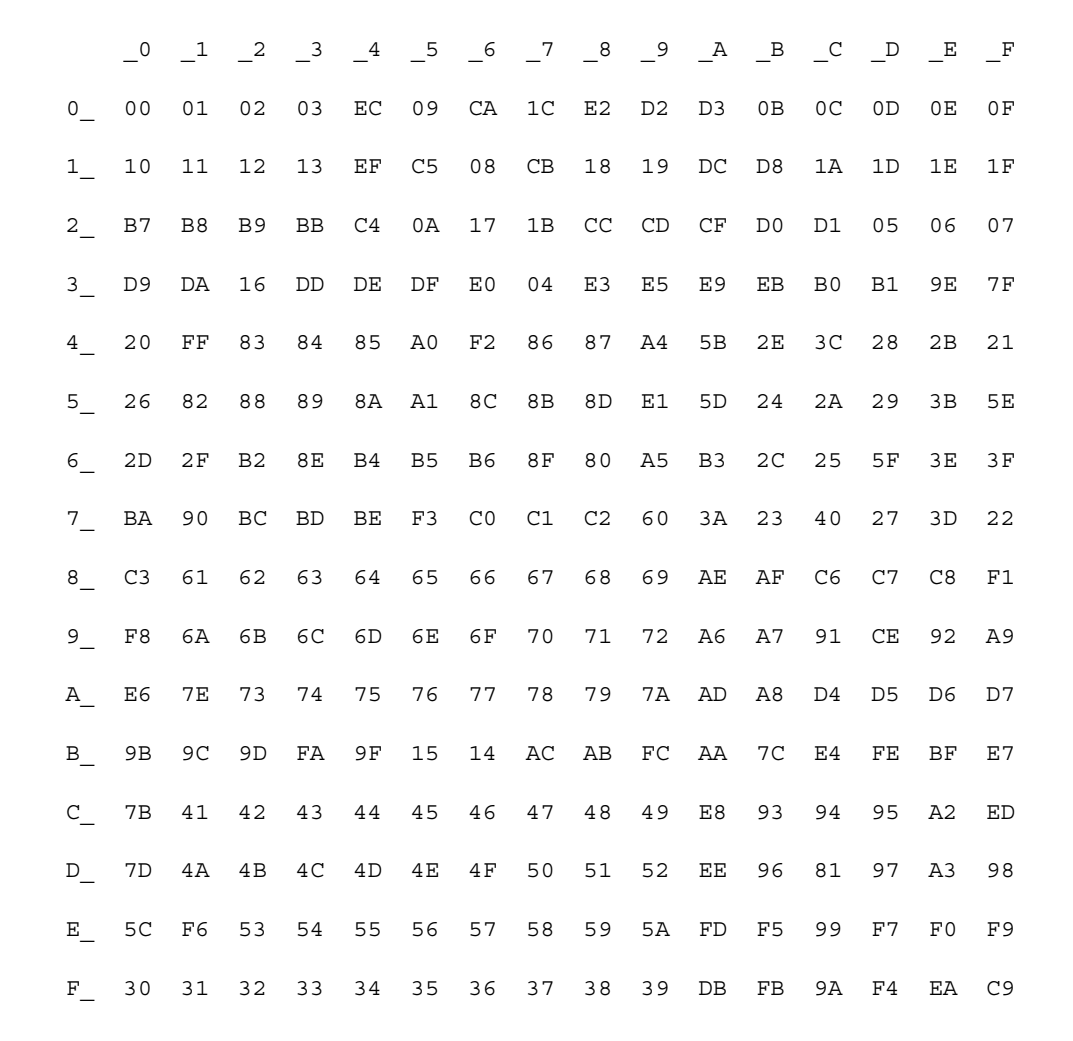

# <span id="page-62-0"></span>**Default cp850 (code page 850) translation tables**

This section contains the following tables:

- • [cp850 ASCII-to-EBCDIC translation table](#page-63-0)
- • [cp850 EBCDIC-to-ASCII translation table](#page-64-0)

The EBCDIC-to-ASCII translation tables in this section are the base tables for the predefined system cp 850 (code page 850) character set.

### <span id="page-63-0"></span>**cp850 ASCII-to-EBCDIC translation table**

# \_0 \_1 \_2 \_3 \_4 \_5 \_6 \_7 \_8 \_9 \_A \_B \_C \_D \_E \_F 0\_ 00 01 02 03 37 2D 2E 2F 16 05 25 0B 0C 0D 0E 0F 1\_ 10 11 12 13 3C 3D 32 26 18 19 1C 27 07 1D 1E 1F 2\_ 40 4F 7F 7B 5B 6C 50 7D 4D 5D 5C 4E 6B 60 4B 61 3\_ F0 F1 F2 F3 F4 F5 F6 F7 F8 F9 7A 5E 4C 7E 6E 6F 4\_ 7C C1 C2 C3 C4 C5 C6 C7 C8 C9 D1 D2 D3 D4 D5 D6 5\_ D7 D8 D9 E2 E3 E4 E5 E6 E7 E8 E9 4A E0 5A 5F 6D 6\_ 79 81 82 83 84 85 86 87 88 89 91 92 93 94 95 96 7\_ 97 98 99 A2 A3 A4 A5 A6 A7 A8 A9 C0 BB D0 A1 3F 8\_ 68 DC 51 42 43 44 47 48 52 53 54 57 56 58 63 67 9\_ 71 9C 9E CB CC CD DB DD DF EC FC 70 B1 80 BF FF A\_ 45 55 CE DE 49 69 9A 9B AB AF BA B8 B7 AA 8A 8B B\_ 2B 2C 09 21 28 65 62 64 B4 38 31 34 33 B0 B2 24 C\_ 22 17 29 06 20 2A 46 66 1A 35 08 39 36 30 3A 9F D\_ 8C AC 72 73 74 0A 75 76 77 23 15 14 04 6A 78 3B E\_ EE 59 EB ED CF EF A0 8E AE FE FB FD 8D AD BC BE F\_ CA 8F 1B B9 B6 B5 E1 9D 90 BD B3 DA FA EA 3E 41

#### *Figure B-9: cp850 ASCII-to-EBCDIC translation table*

## <span id="page-64-0"></span>**cp850 EBCDIC-to-ASCII translation table**

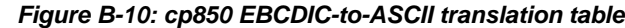

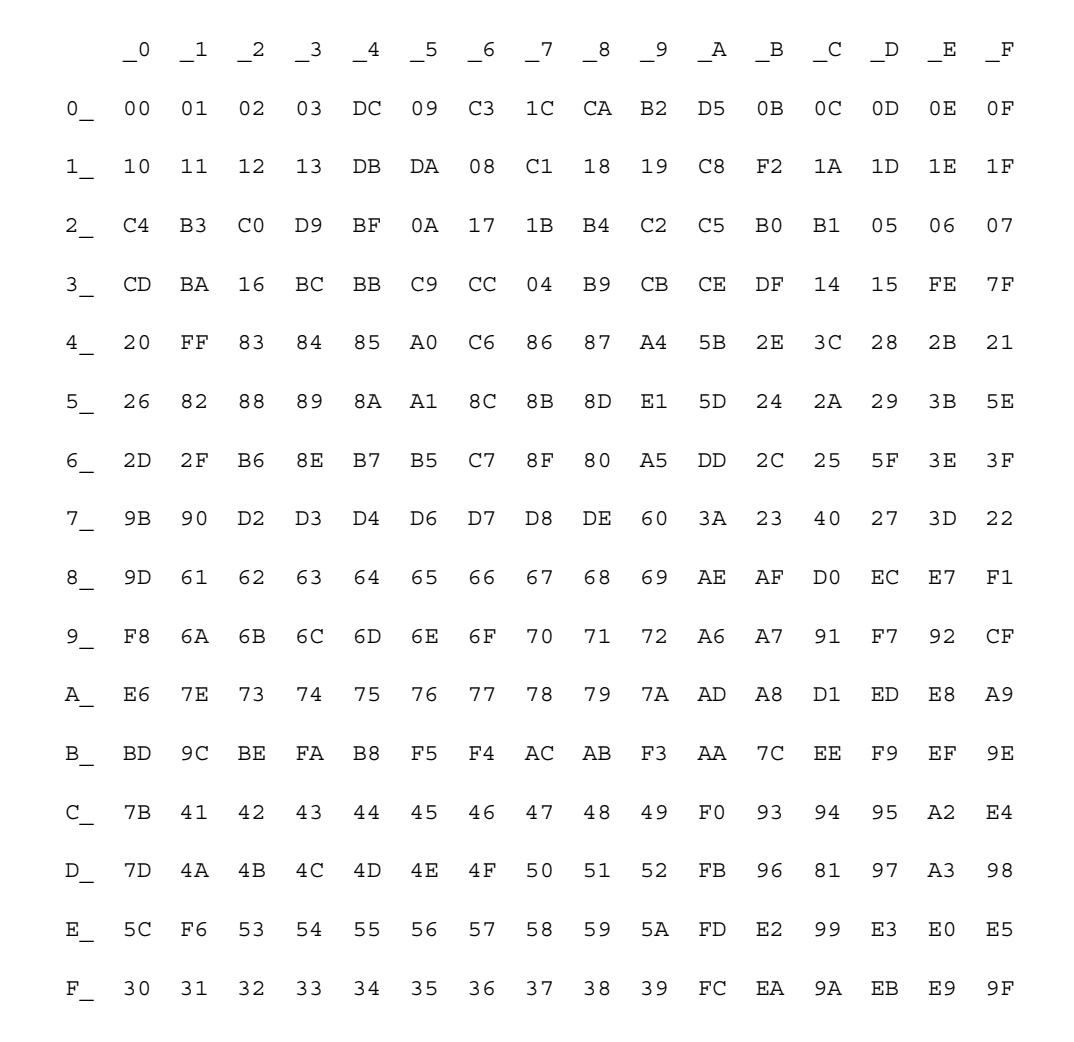

# **Glossary**

<span id="page-66-1"></span><span id="page-66-0"></span>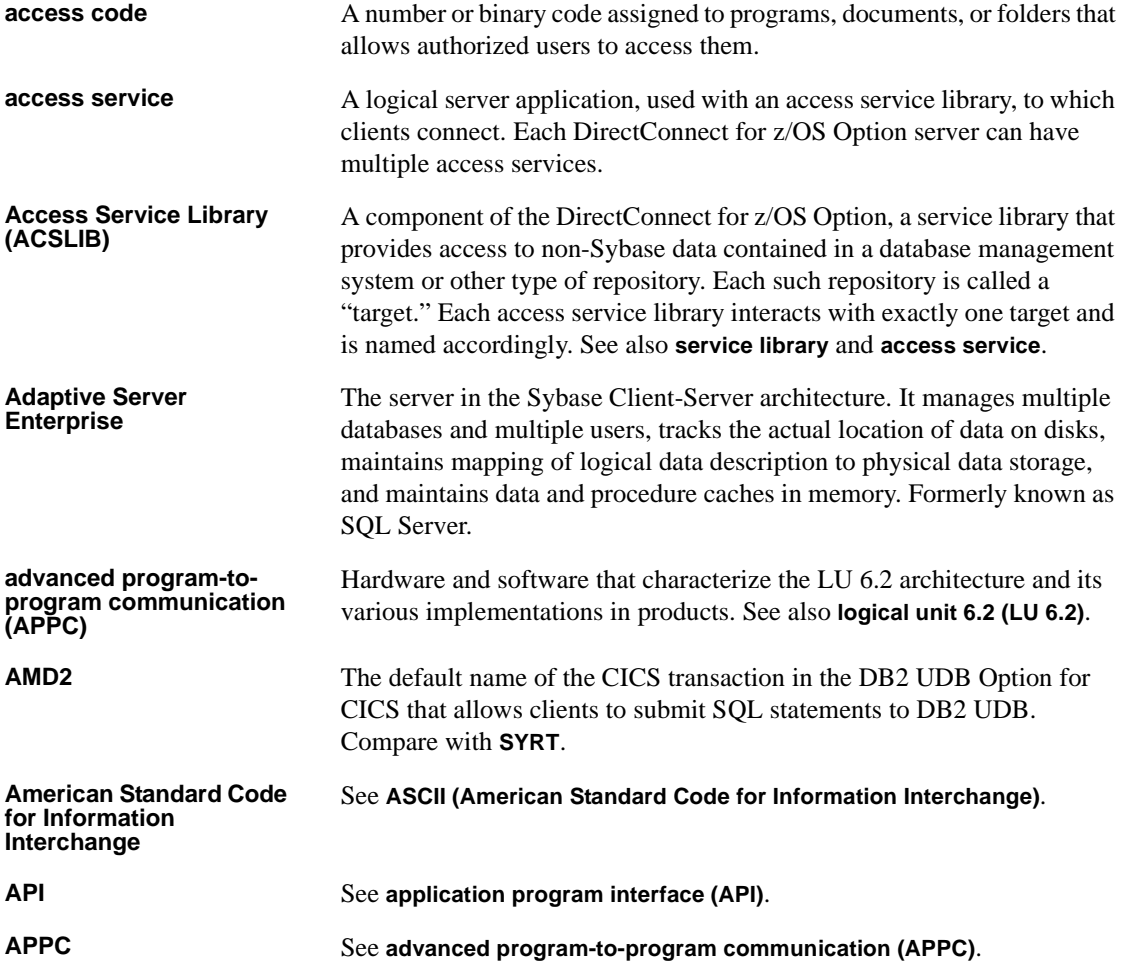

<span id="page-67-1"></span><span id="page-67-0"></span>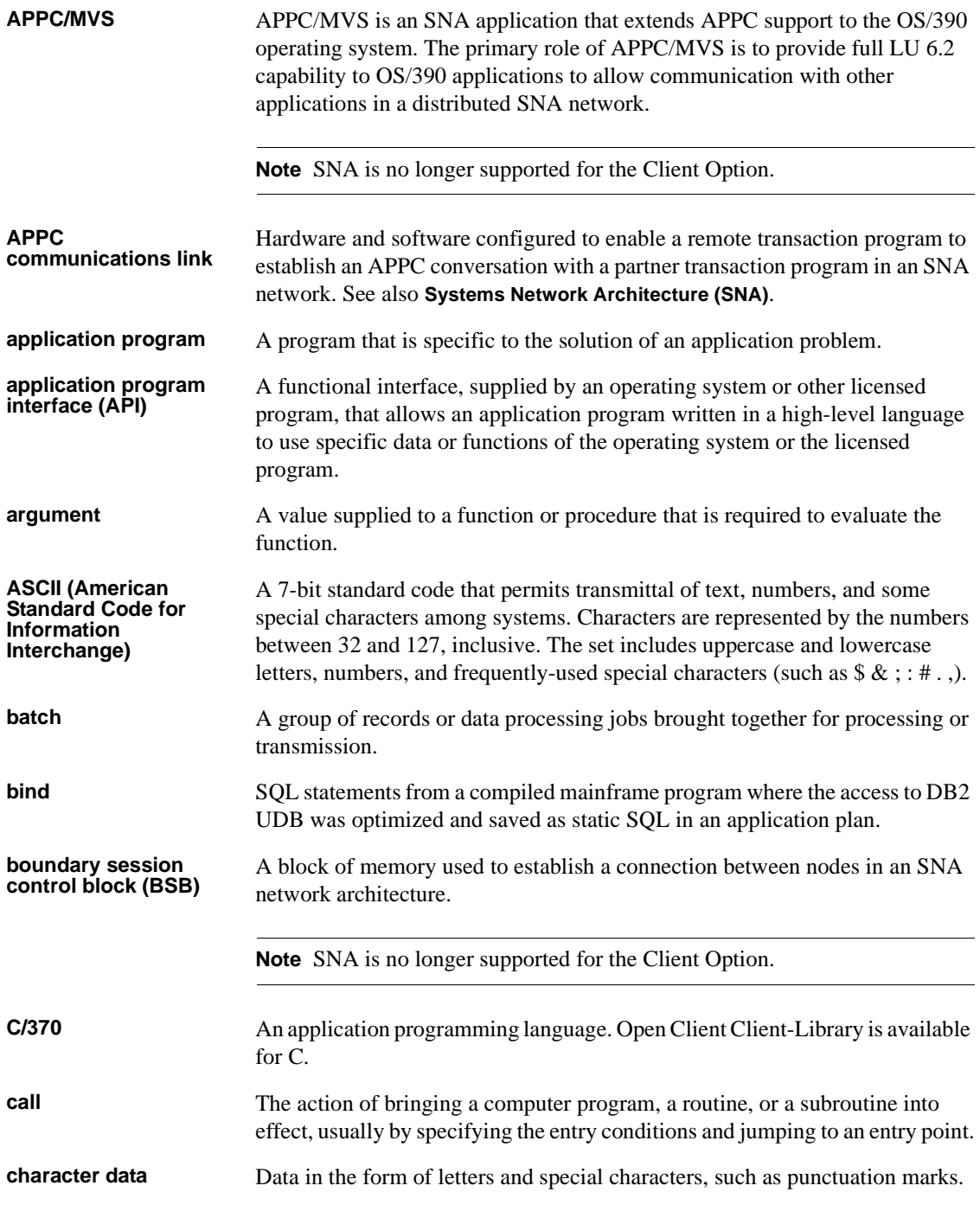

<span id="page-68-3"></span><span id="page-68-2"></span><span id="page-68-1"></span><span id="page-68-0"></span>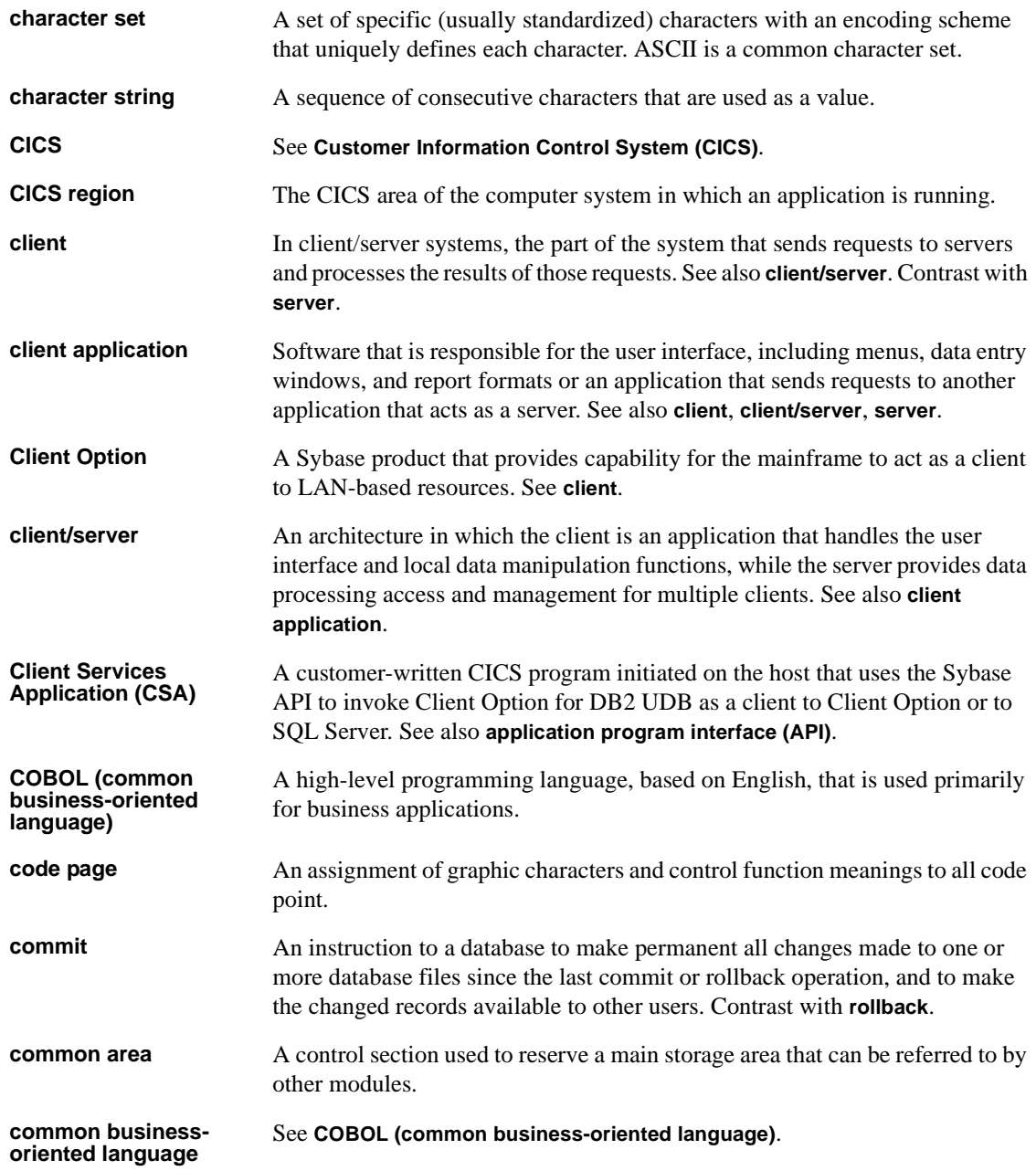

<span id="page-69-3"></span><span id="page-69-2"></span><span id="page-69-1"></span><span id="page-69-0"></span>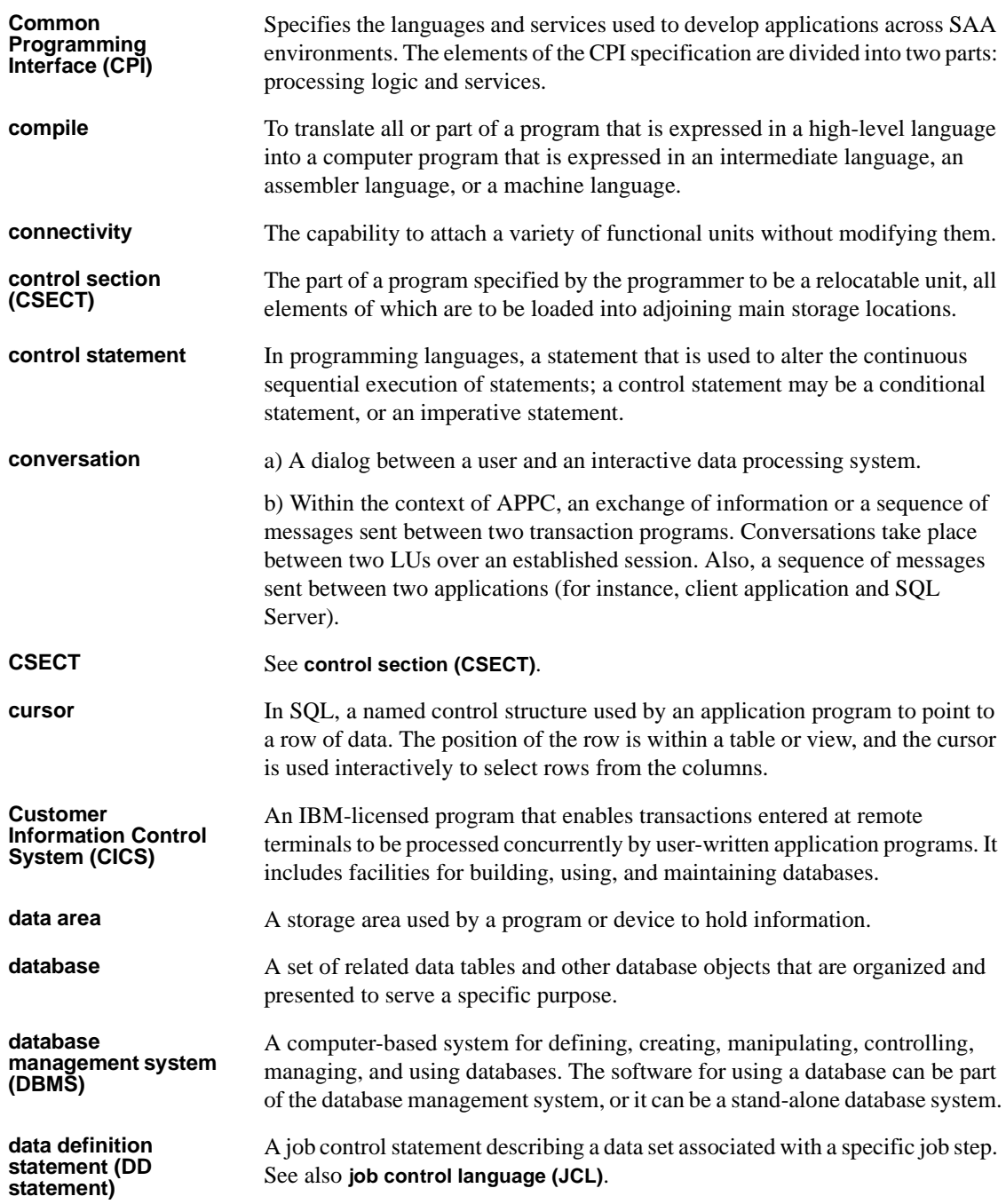

<span id="page-70-0"></span>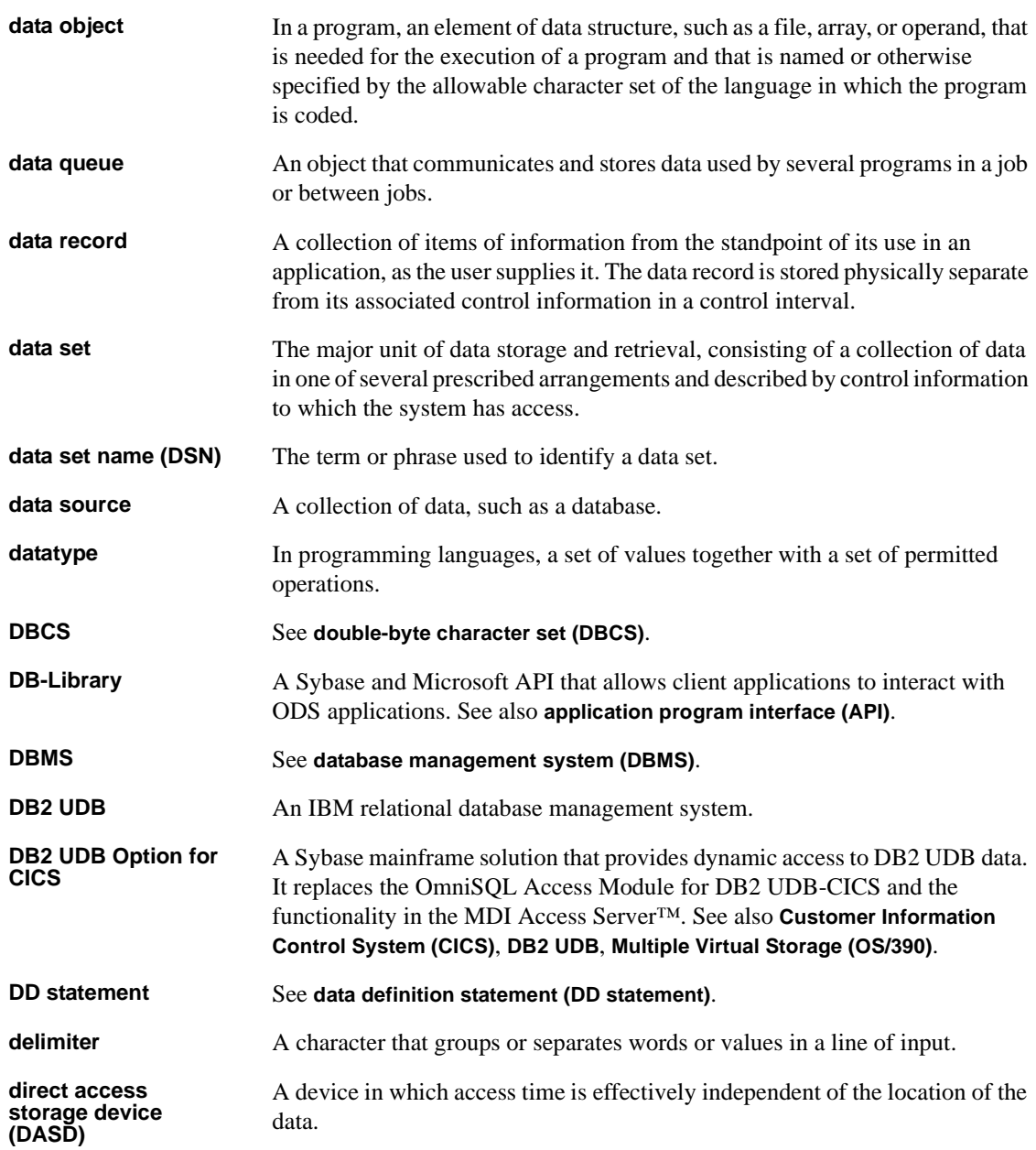

<span id="page-71-0"></span>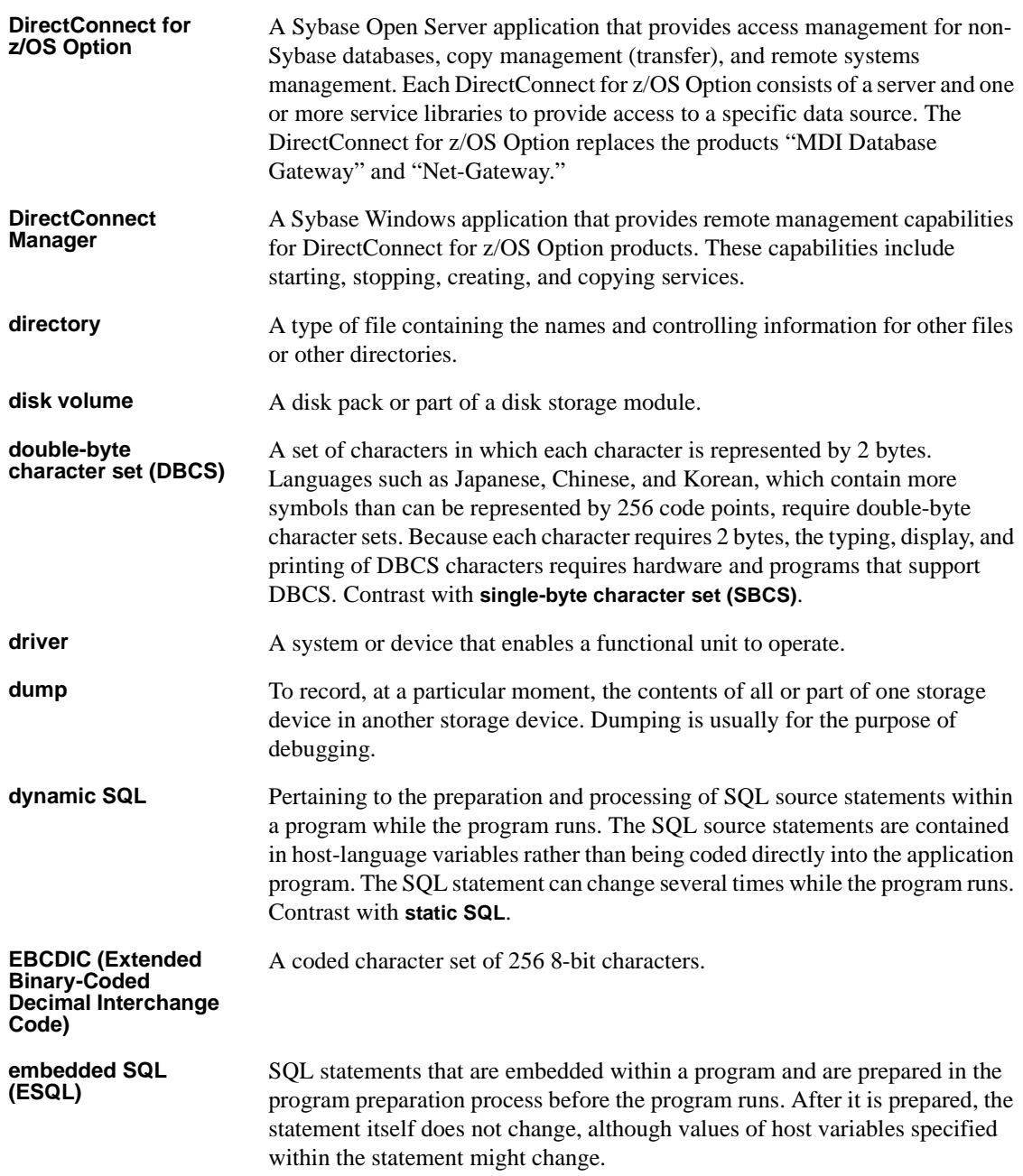
<span id="page-72-2"></span><span id="page-72-1"></span><span id="page-72-0"></span>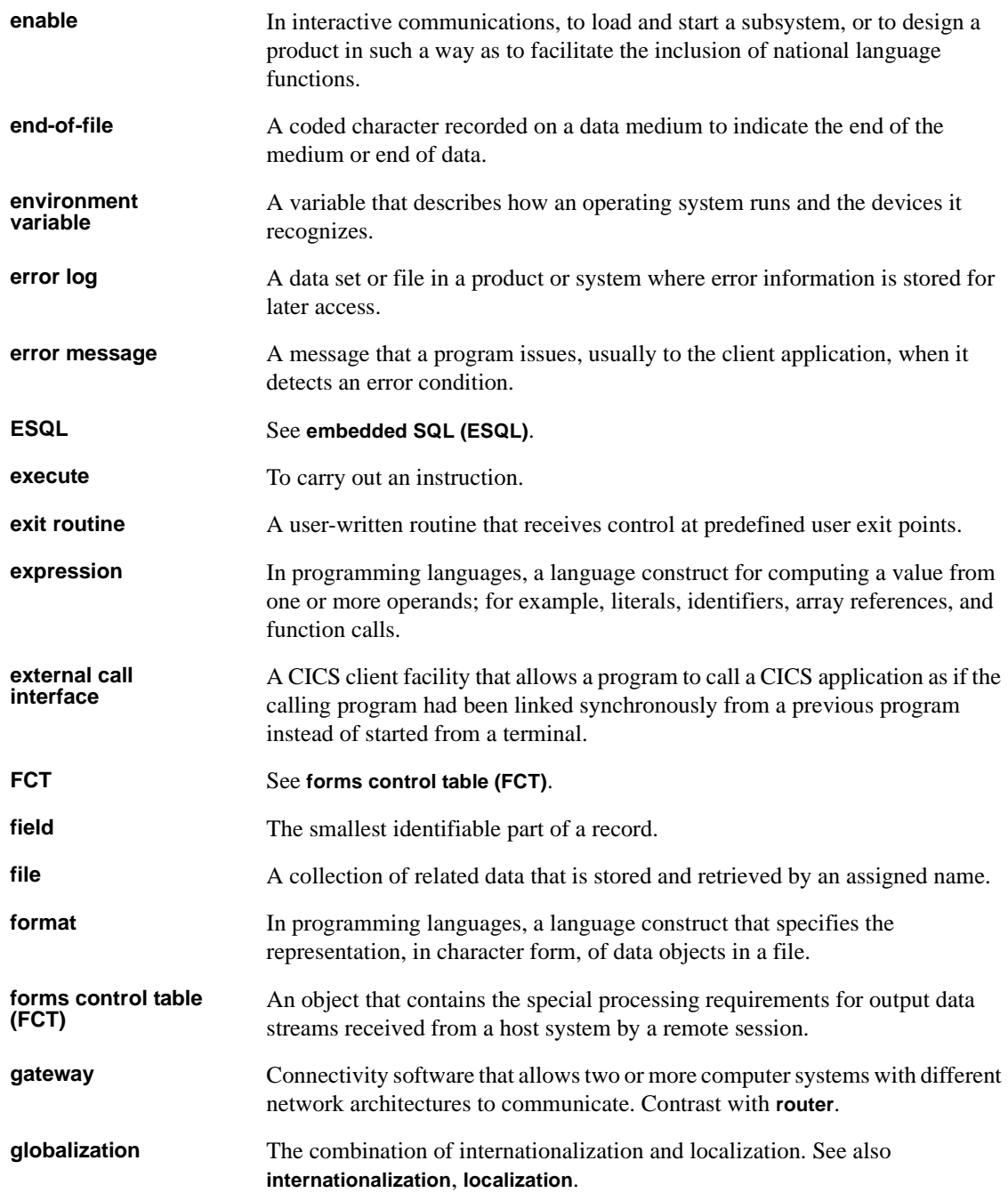

<span id="page-73-3"></span><span id="page-73-2"></span><span id="page-73-1"></span><span id="page-73-0"></span>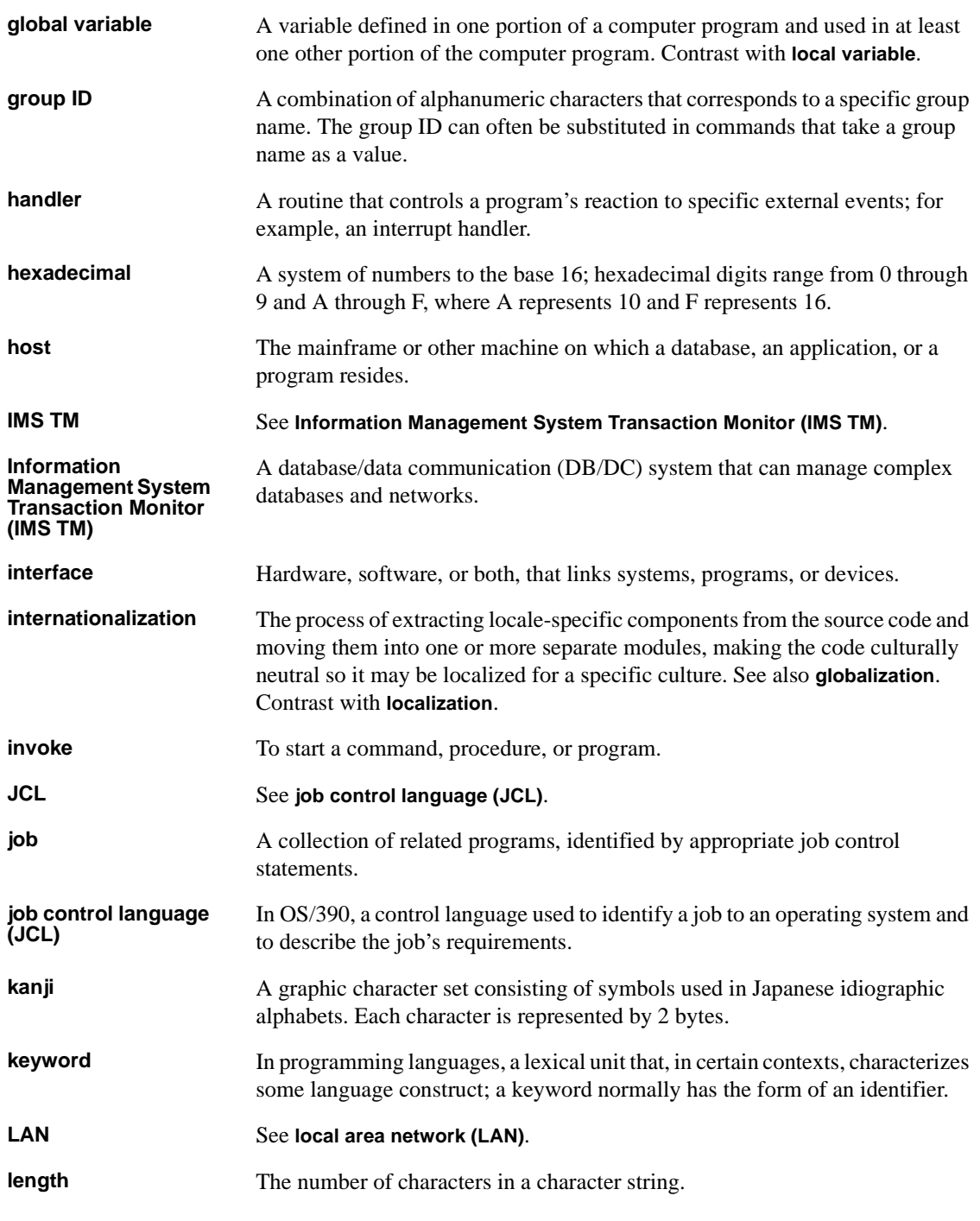

<span id="page-74-4"></span><span id="page-74-3"></span><span id="page-74-2"></span><span id="page-74-1"></span><span id="page-74-0"></span>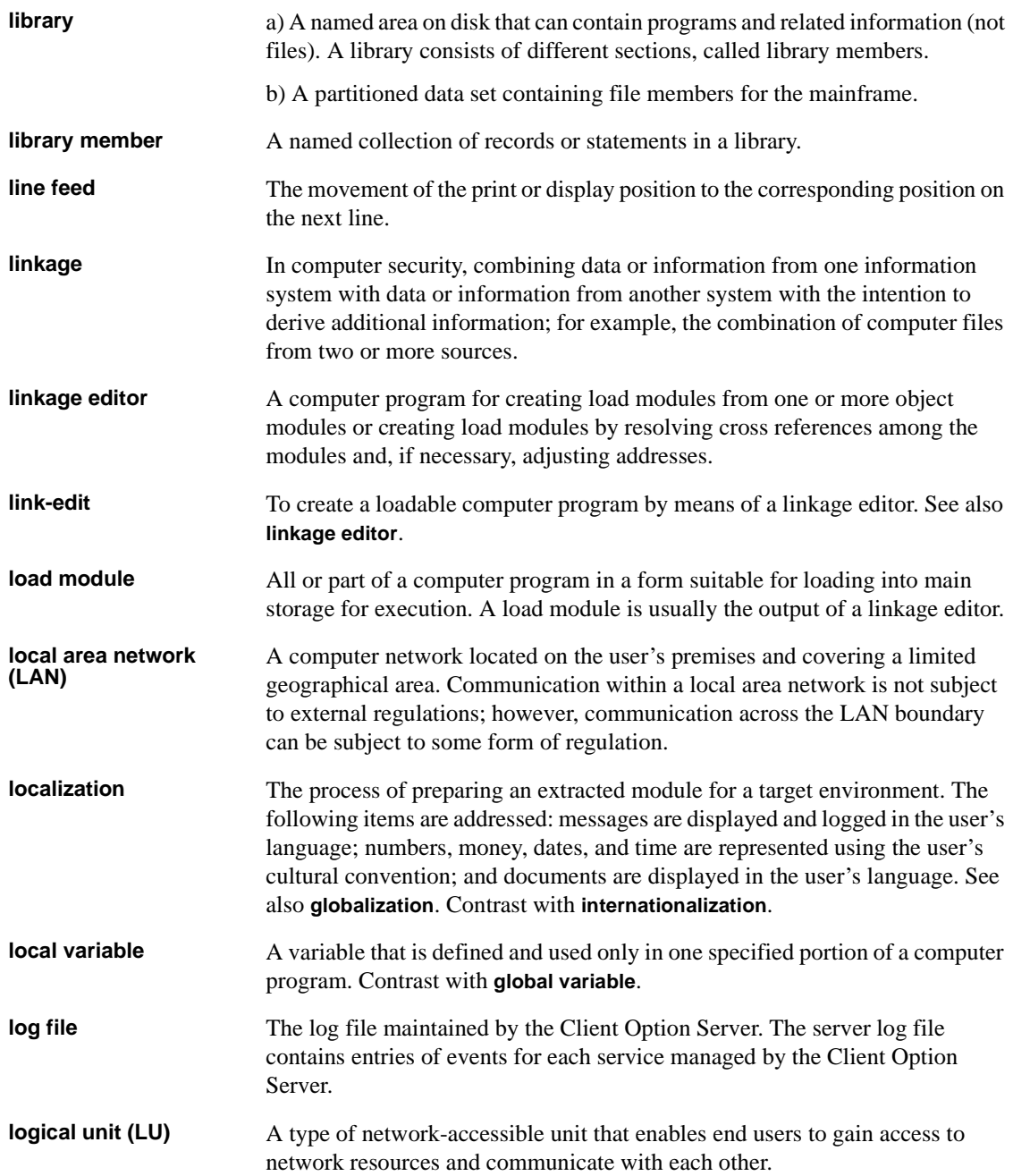

<span id="page-75-1"></span><span id="page-75-0"></span>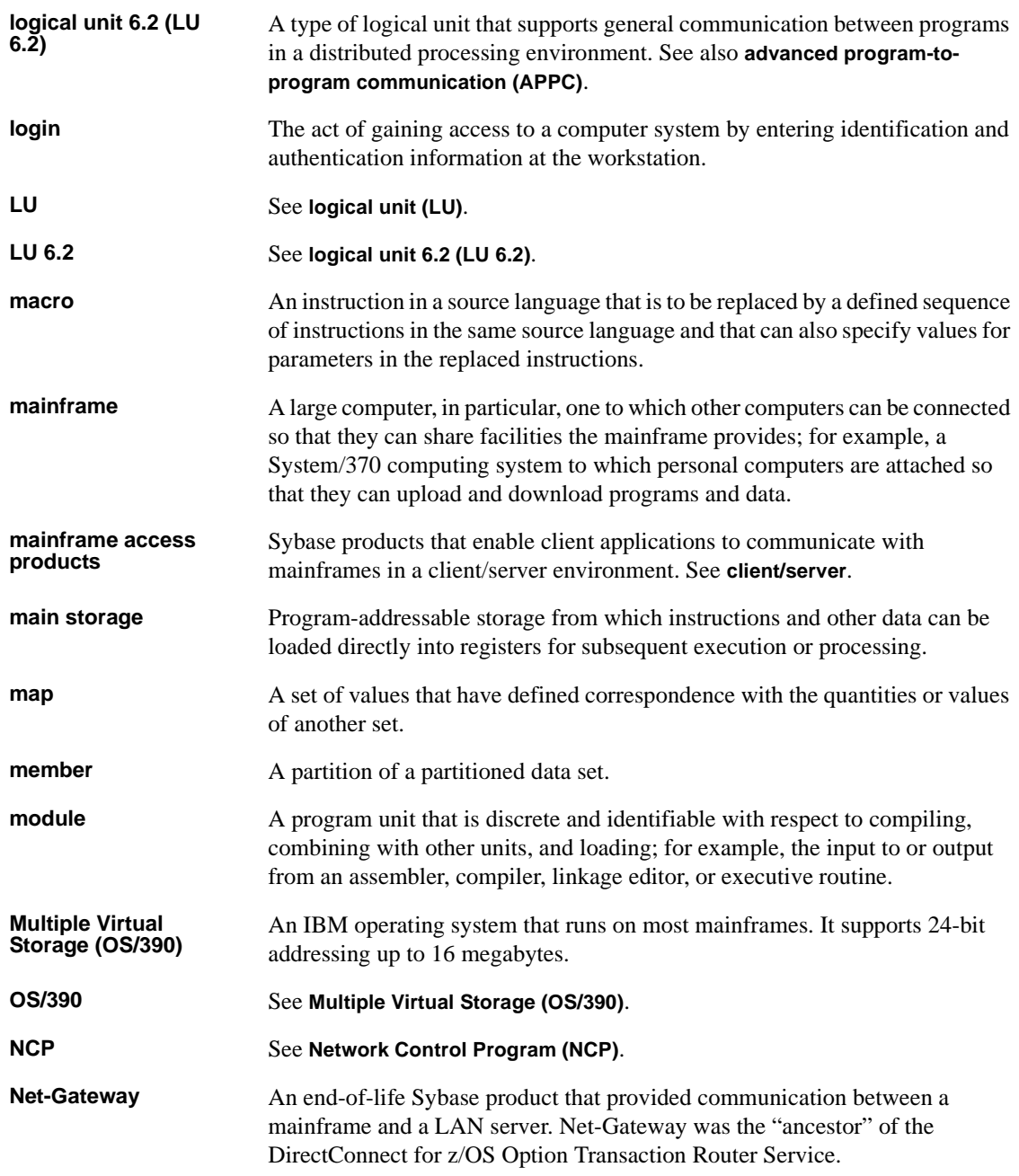

<span id="page-76-2"></span><span id="page-76-1"></span><span id="page-76-0"></span>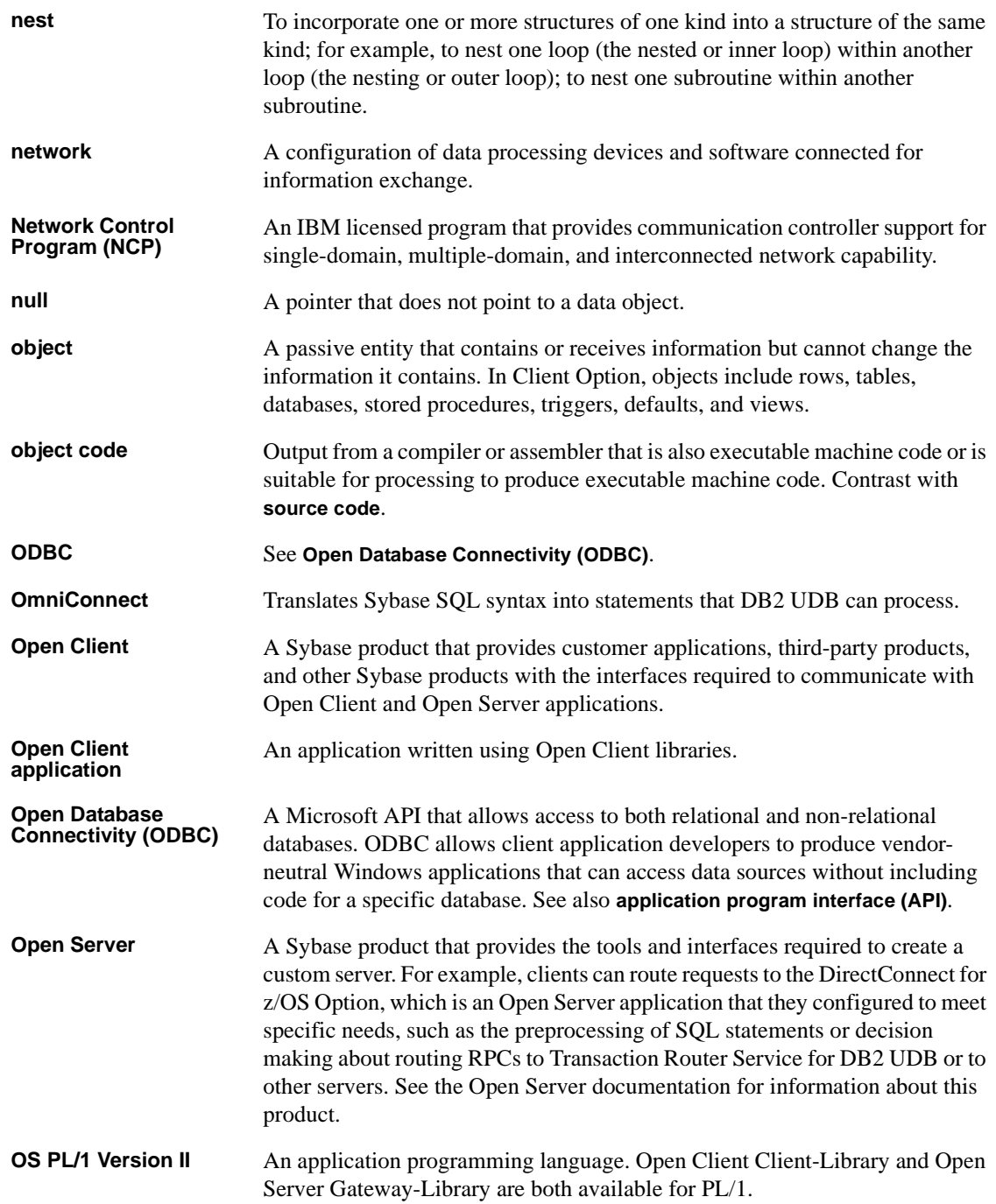

<span id="page-77-3"></span><span id="page-77-2"></span><span id="page-77-1"></span><span id="page-77-0"></span>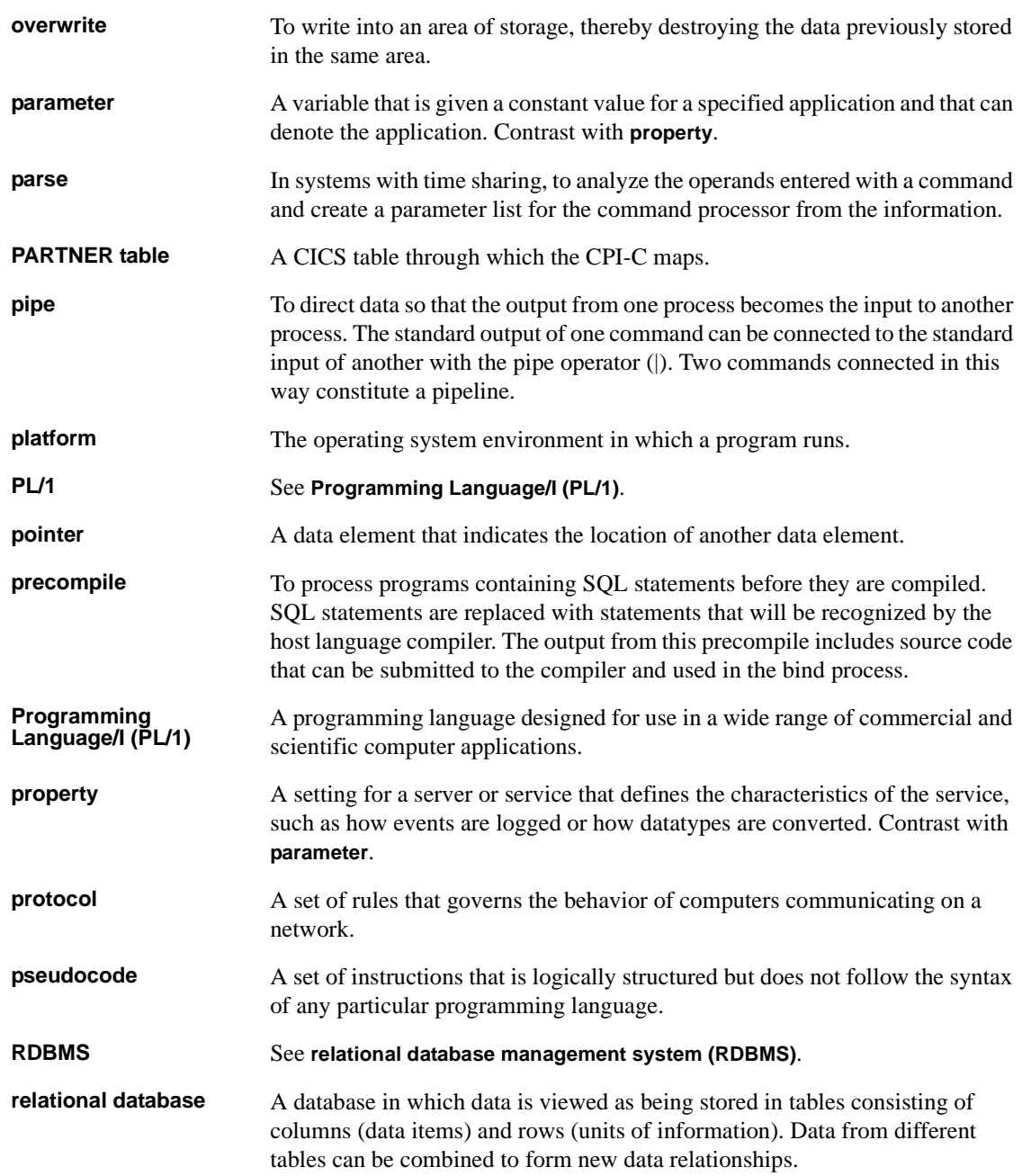

<span id="page-78-4"></span><span id="page-78-3"></span><span id="page-78-2"></span><span id="page-78-1"></span><span id="page-78-0"></span>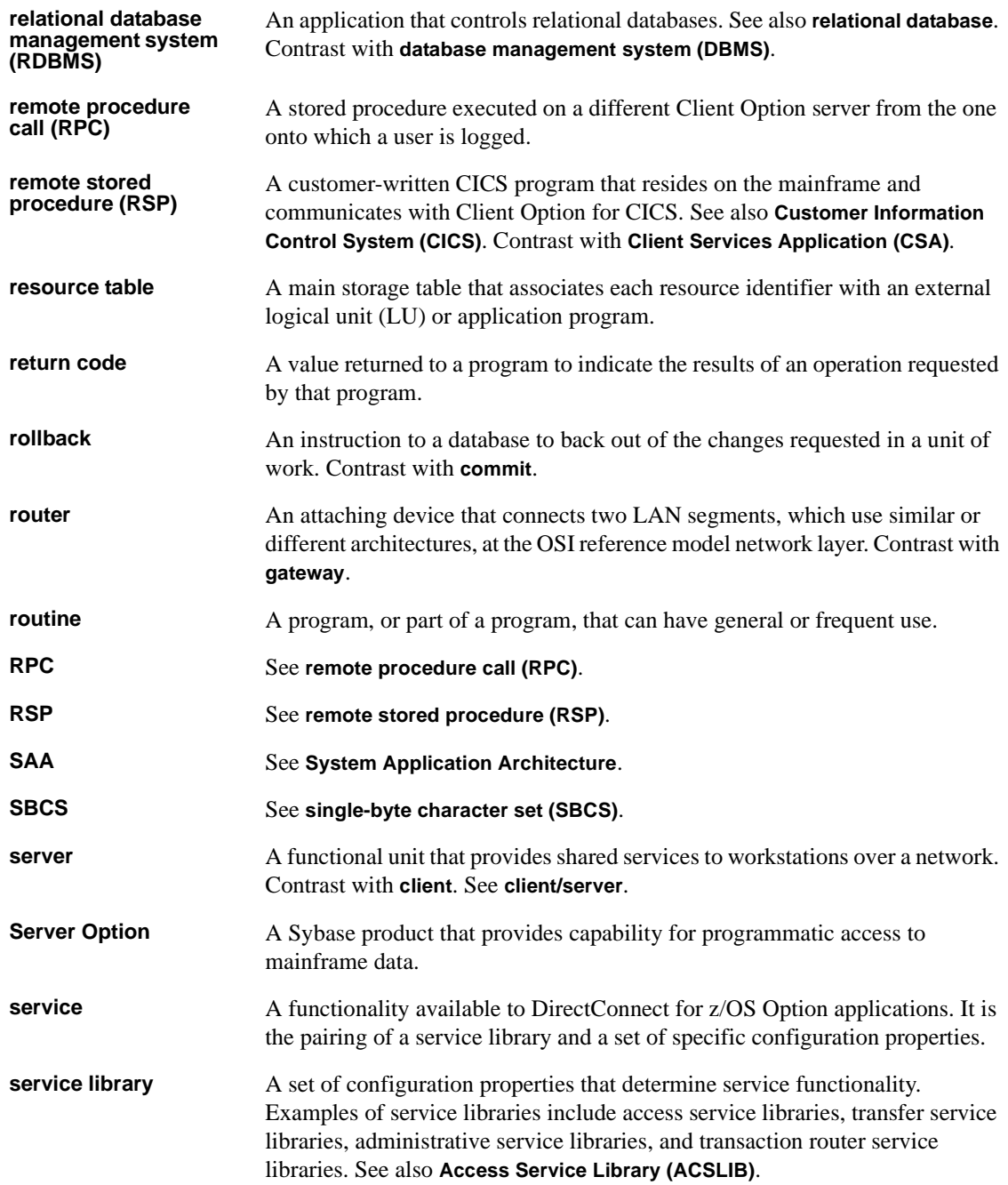

<span id="page-79-3"></span><span id="page-79-2"></span><span id="page-79-1"></span><span id="page-79-0"></span>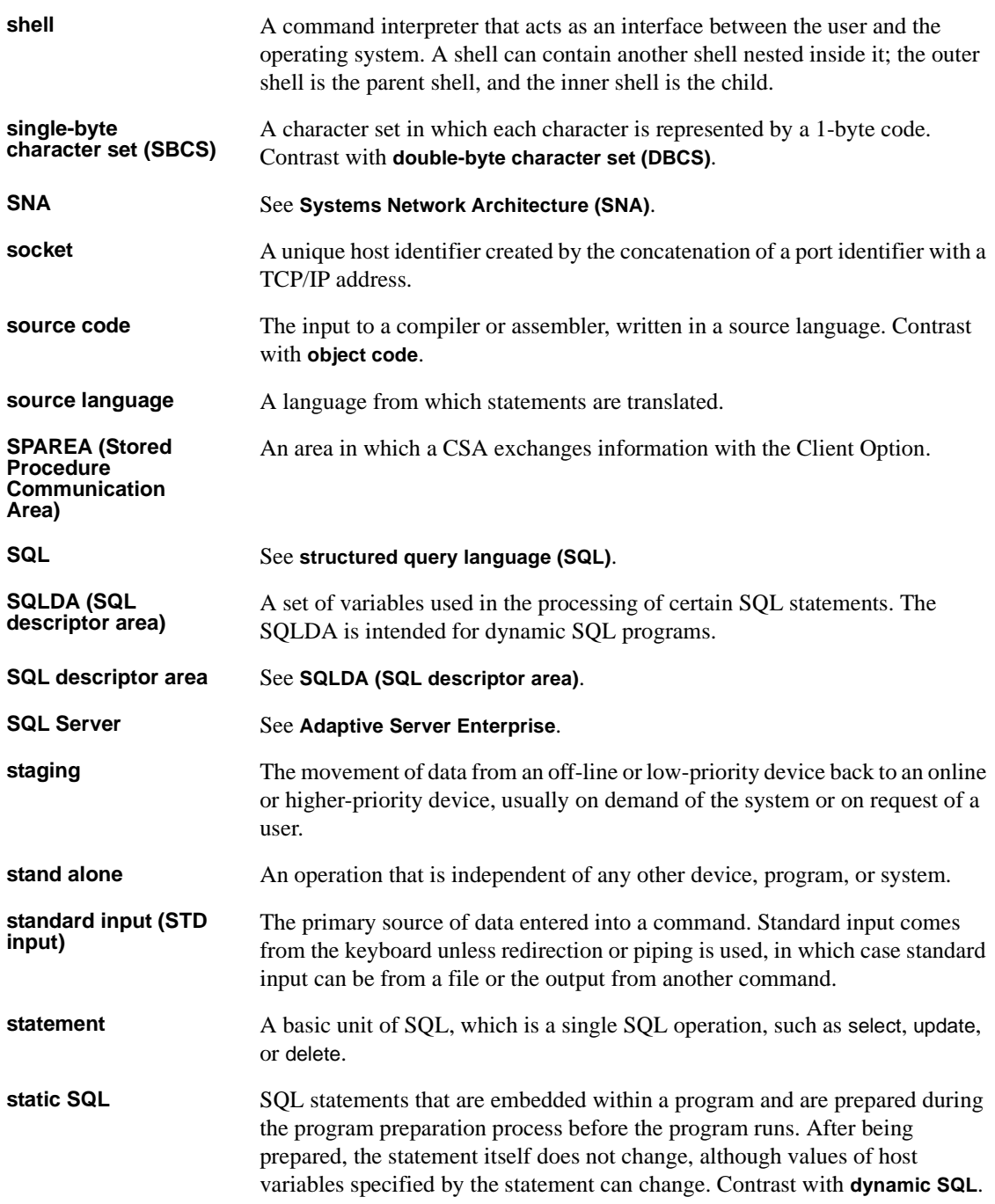

<span id="page-80-3"></span><span id="page-80-2"></span><span id="page-80-1"></span><span id="page-80-0"></span>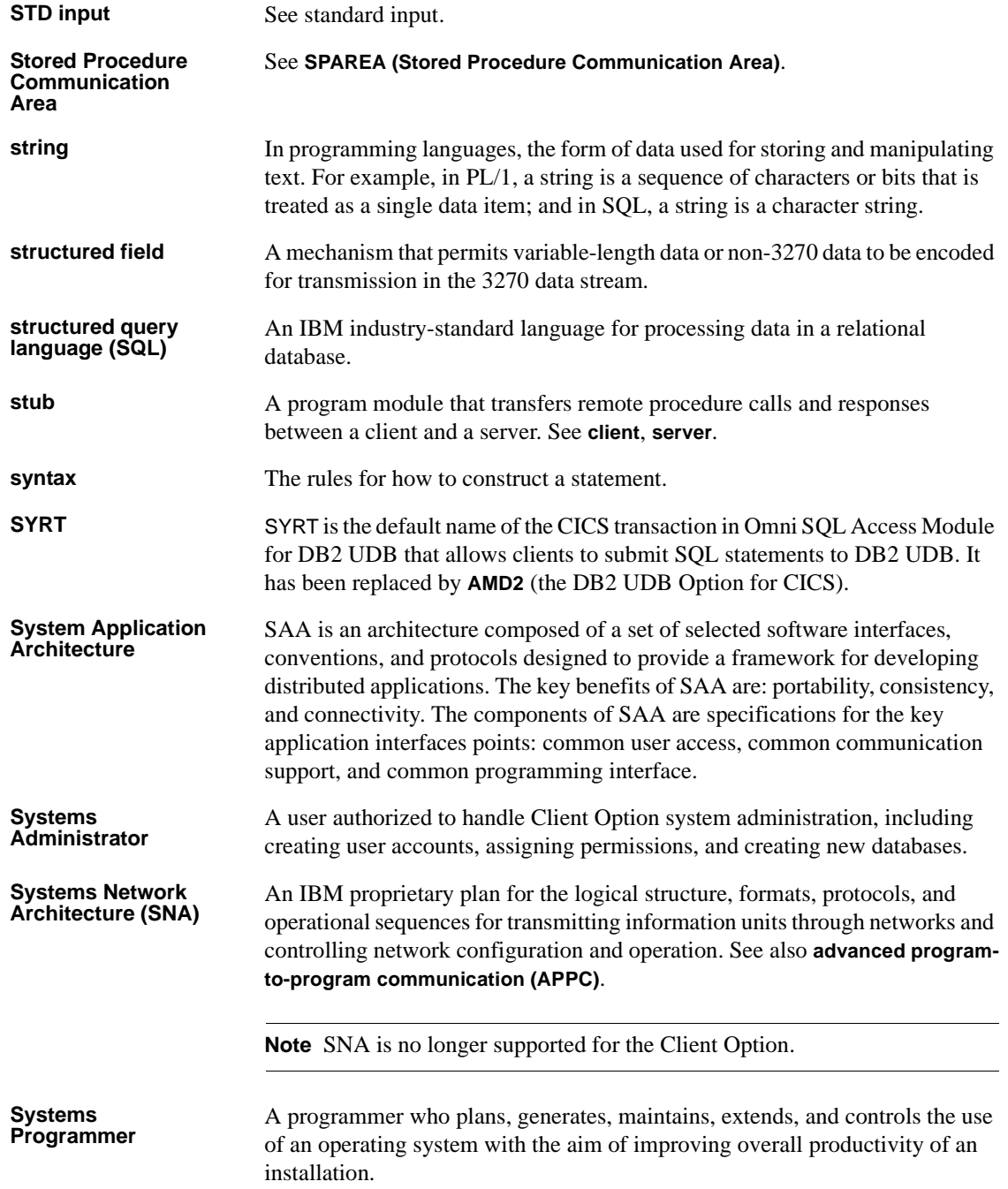

<span id="page-81-0"></span>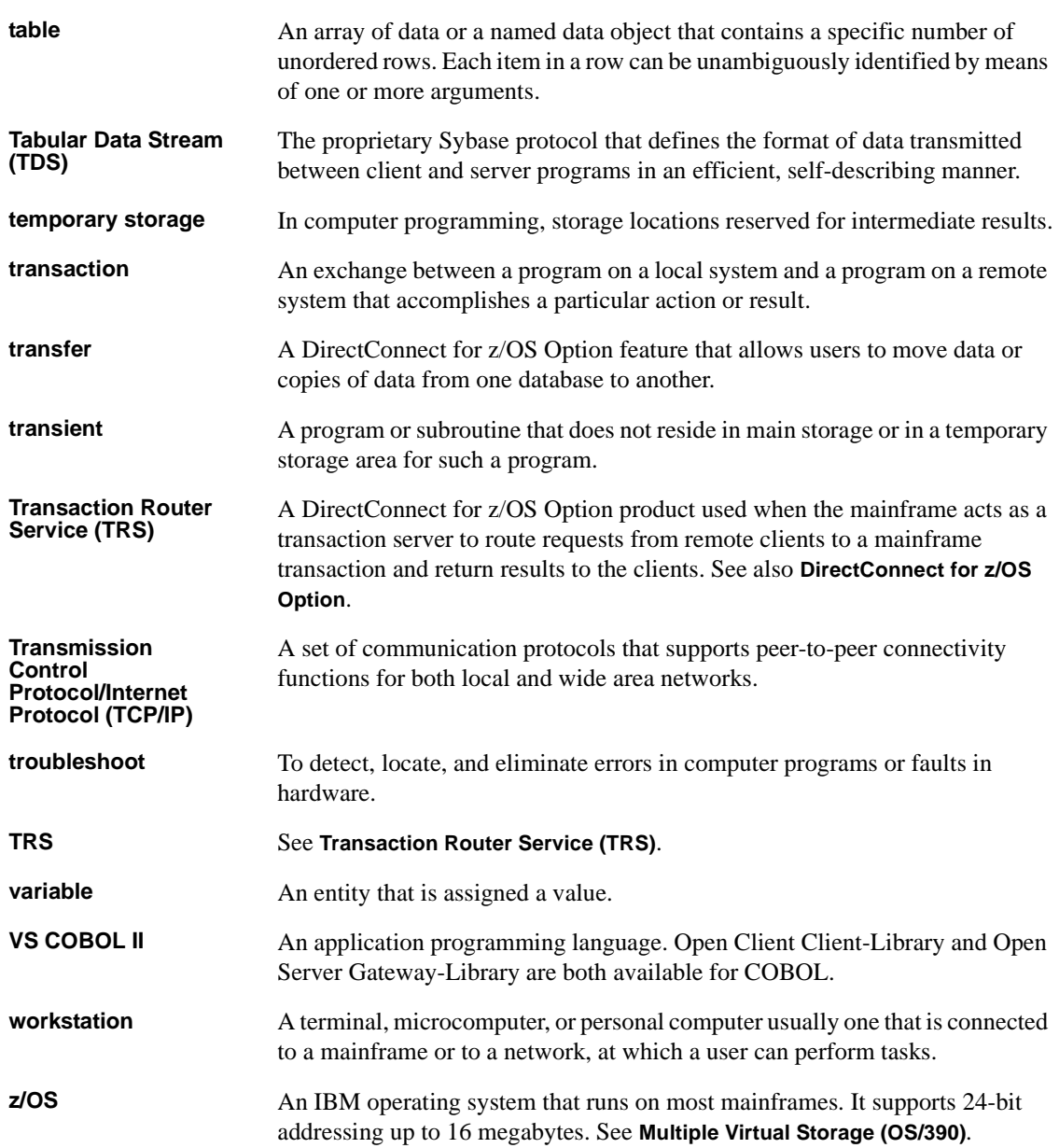

# **Index**

# **A**

[ACCESSCODE SYGWMCST parameter 24](#page-33-0) [ACCESSCODESW SYGWMCST parameter 24](#page-33-1) ASCII\_8 translation tables ASCII 8 ACSII-to-EBCDIC 45 [ASCII\\_8 EBCDIC-to-ASCII 46](#page-55-0)

# **C**

[CEDA panel 35](#page-44-0) [CHARSETSRV SYGWMCST parameter 24](#page-33-2) choosing [dynamic network drivers 4,](#page-13-0) [5](#page-14-0) [network drivers 4,](#page-13-0) [5](#page-14-0) CICS DB2 UDB Option default transaction name 57, [71](#page-80-3) [network driver 34](#page-43-0) [operating environment 6](#page-15-0) Client Option [communication 3](#page-12-0) [communication at the mainframe 3](#page-12-1) [communication at the server 3](#page-12-2) [security 3](#page-12-3) connectivity [verifying gateway-less 11](#page-20-0) [verifying two-tier 11](#page-20-0) cp437 translation tables [cp437 ASCII-to-EBCDIC 51](#page-60-0) [cp437 EBCDIC-to-ASCII 52](#page-61-0) cp850 translation tables [cp850 ASCII-to-EBCDIC 54](#page-63-0) [cp850 EBCDIC-to-ASCII 55](#page-64-0) [CPI-C CICS network driver 34](#page-43-1) [customization 23](#page-32-0) [global 24](#page-33-3) [SYGWDRIV option 34](#page-43-2) [SYGWHOST, TCP/IP configuration macro 36](#page-45-0)

[customization table SWGWXCPH 23](#page-32-1) [SYGWMCST, global macro 23](#page-32-2) [SYGWMCXL, character set macro 23](#page-32-3) customizing [LAN-side character sets 37](#page-46-0) [network driver 34](#page-43-0)

### **D**

[DASD space required 8](#page-17-0) [DEBUGSW SYGWMCST parameter 24](#page-33-4) [DECPOINT SYGWMCST parameter 25](#page-34-0) defining [dynamic network drivers 5](#page-14-1) [network drivers 5](#page-14-1) [DQUOTETRAN SYGWMCST parameter 25](#page-34-1) dynamic network driver [choosing 4,](#page-13-0) [5](#page-14-0) [CICS 34](#page-43-0) [CPI-C CICS 34](#page-43-1) [customizing 34](#page-43-0) [defining 5](#page-14-1) [invoking 5](#page-14-2) [loading 5](#page-14-2) [macro 34](#page-43-2) [network type and environment 5](#page-14-0)

# **G**

gateway-less [verifying connectivity 11](#page-20-0) [global customization \(SYGWMCST\) 23](#page-32-4) [list of parameters 24](#page-33-5)

#### **H**

Host Router table

#### *Index*

[about 3](#page-12-4)

# **I**

[IMSLOGTYPE SYGWMCST parameter 25](#page-34-2) invoking [dynamic network drivers 5](#page-14-2) [network drivers 5](#page-14-2) ISO\_1 translation tables [ISO\\_1 ASCII-to-EBCDIC 48](#page-57-0) [ISO\\_1 EBCDIC-to-ASCII 49](#page-58-0) isql [about 3](#page-12-5)

# **L**

LAN-side character sets [customizing 37](#page-46-0) library names [using new 11](#page-20-1) loading [dynamic network drivers 5](#page-14-2) [network drivers 5](#page-14-2) [LONGVARTRUNC SYGWMCST parameter 25](#page-34-3)

#### **M**

macros [SWGWHOST 37](#page-46-1) [SYGWDRIV 5,](#page-14-3) [34](#page-43-2) [mainframe character set customization options](#page-37-0)  (SYGWMCXL) 28 [overriding SBCS translation tables 28](#page-37-1) [SBCS, customizing translation 30](#page-39-0) [SBCS, predefined character sets 28](#page-37-2) [SBCS, user defined character sets 29](#page-38-0) [MVSDDNAME SYGWMCST parameter 26](#page-35-0)

### **N**

[NATLANGUAGESRV SYGWMCST parameter 26](#page-35-1) network communication definitions

[choosing a network driver 5](#page-14-4) [overview 5](#page-14-4) network driver choosing  $4, 5$  $4, 5$ [CICS 34](#page-43-0) [CPI-C CICS 34](#page-43-1) [customizing 34](#page-43-0) [defining 5](#page-14-1) [invoking 5](#page-14-2) [loading 5](#page-14-2) [macro 34](#page-43-2) [network type and environment 5](#page-14-0) network type and environment [dynamic network driver 5](#page-14-0) [network driver 5](#page-14-0)

#### **O**

operating environment CICS<sub>6</sub>

#### **P**

panels [CEDA 35](#page-44-0) parameters [SYGWMCST macro 24](#page-33-5)

# **R**

[ROWLIMIT SYGWMCST parameter 26](#page-35-2)

# **S**

[SBCS translation tables 41](#page-50-0) ASCII 8 44 [cp437 49](#page-58-1) [cp850 52](#page-61-1) [ISO\\_1 47](#page-56-0) SBCS translation, customizing [overriding defaults with SYGWMCXL 30](#page-39-1) [security 3](#page-12-3)

side information [about 3](#page-12-6) [space requirements 8](#page-17-0) [SYGMCST 23](#page-32-4) [SYGWDRIV macro 5,](#page-14-3) [34](#page-43-2) SYGWHOST [formats 37](#page-46-1) [macro 37](#page-46-1) [SYGWMCST parameters 24](#page-33-5) [ACCESSCODE 24](#page-33-0) [ACCESSCODESW 24](#page-33-1) [CHARSETSRV 24](#page-33-2) [DEBUGSW 24](#page-33-4) [DECPOINT 25](#page-34-0) [DQUOTETRAN 25](#page-34-1) [IMSLOGTYPE 25](#page-34-2) [LONGVARTRUNC 25](#page-34-3) [MVSDDNAME 26](#page-35-0) [NATLANGUAGESRV 26](#page-35-1) [ROWLIMIT 26](#page-35-2) [USEIBMUNICODE 26](#page-35-3) [SYGWMCXL 28](#page-37-0) [SYGWXPCH 5](#page-14-5)

# **T**

[translation tables, SBCS 41](#page-50-0) two-tier [verifying connectivity 11](#page-20-0)

### **U**

[USEIBMUNICODE SYGWMCST parameter 26](#page-35-3)

*Index*